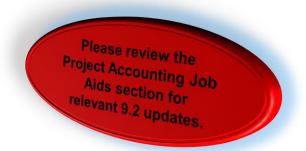

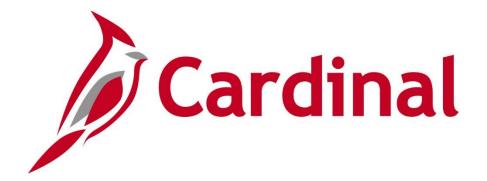

# **501 PA150**Project Accounting Overview

Web Based Training

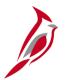

## **Welcome to Cardinal Training**

This training provides participants with the skills and information necessary to use Cardinal and is not intended to replace existing Commonwealth and/or agency policies.

This course, and the supplemental resources listed below, are located on the Cardinal website (www.cardinalproject.virginia.gov) under Training.

Cardinal Reports Catalogs are located on the Cardinal website under Resources:

- Instructor led and web based training course materials
- Job aids on topics across all functional areas
- Variety of simulations
- Glossary of frequently used terms

The Cardinal screenshots included in this training course show system pages and processes that some users may not have access to due to security roles and/or how specific responsibilities relate to the overall transaction or process being discussed.

For a list of available roles and descriptions, see the Statewide Cardinal Security Handbook on the Cardinal website in the Security section under Resources.

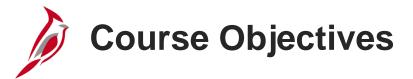

After completing this course, you will be able to:

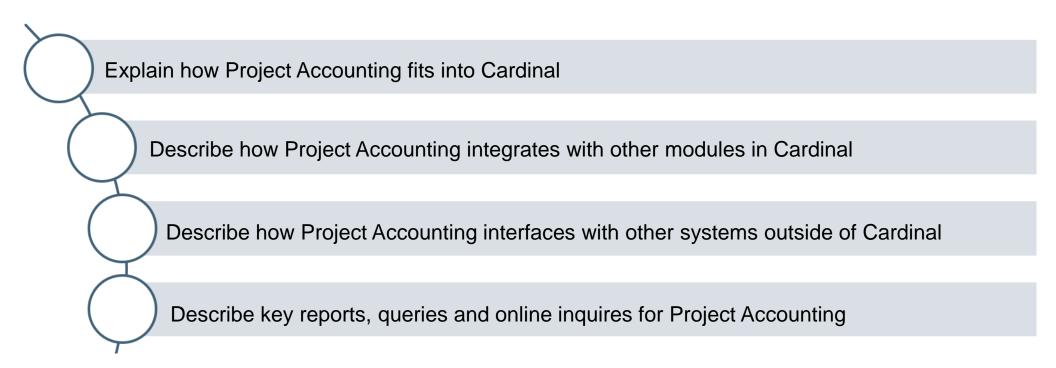

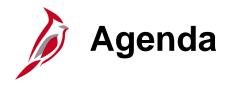

| 1 | Project Accounting Overview                              |  |
|---|----------------------------------------------------------|--|
| 2 | Project Accounting Process                               |  |
| 3 | Project Accounting Integration                           |  |
| 4 | Project Accounting Reports, Queries and Online Inquiries |  |

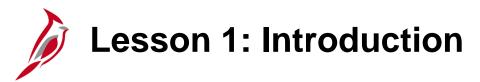

1

**Project Accounting Overview** 

This lesson covers the following topics:

Key Concepts

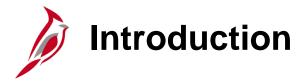

The Project Accounting functional area of Cardinal is composed of two modules:

#### **Project Costing**

The Project Costing module identifies, controls and tracks all financial information for a project. That information may then be analyzed and used to measure and manage performance over the life of the project.

#### **Customer Contracts**

The Customer Contracts module provides for the creation of rules that govern the billing of individuals, localities, and/or the federal government for certain portions of the project related costs. Customer Contracts applies those rules to costs accumulated in the Project Costing module and calculates amounts to be billed. The customer may be billed based on project expenditures or based on a predefined amount over a defined period of time.

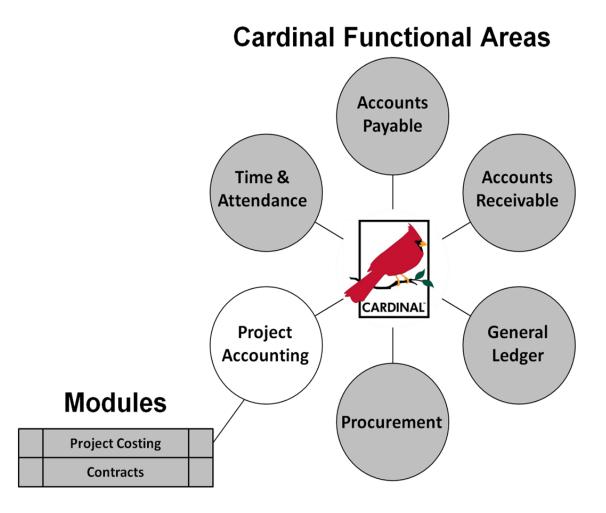

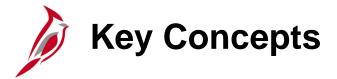

#### Some key concepts in Project Accounting include:

- Project templates are used to associate standard activities to a project according to the project type.
   There are five project types in Cardinal (Administrative, Construction, Maintenance, Research/Planning and Capital Outlay). A standard activity can only be associated to one project type.
- The project templates in Cardinal contain a Work Breakdown Structure (WBS) which associates all
  activities (summary and detail) available to be used on a project. A summary activity represents a phase
  and cannot be used on expenditure transactions. Detail activities, which are used on expenditure
  transactions, roll up to a summary activity based on their corresponding activity type.
- The project status controls when project/activity combinations are available for use on transactions.
- The Funds Distribution process in Cardinal is used to split project transactions between multiple accounting distributions after they are collected in the Project Costing module.
- Summary projects are used for budgeting and reporting purposes. Cardinal allows users to create summary projects and associate detail projects through the use of project trees.

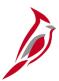

## **Key Concepts (continued)**

- Changes or updates are made to customer contracts using amendments.
- A standard billing agreement is used to make third party billing consistent. Standard billing uses estimated
  amounts and predefined billing schedules instead of actual expenses.

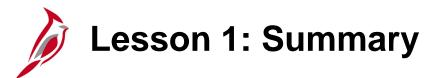

1

#### **Project Accounting Overview**

In this lesson, you learned:

- The Project Accounting functional area of Cardinal is composed of two modules: Project Costing and Customer Contracts.
- Project templates are used to associate standard activities to a project according to the project type.

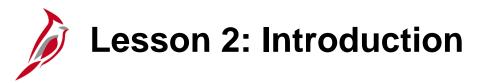

2

#### **Project Accounting Process**

This lesson covers the following topics:

- Project Accounting in Cardinal
- Project Costing Process
- Customer Contracts Process

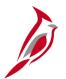

## **Project Accounting in Cardinal**

We learned in the previous lesson that Project Accounting tracks project related costs and automates billing based on pre-established agreements. We also learned that Project Accounting provides the ability to report on the financial status of projects, which can be used to manage projects.

We will now learn about the key sub-processes within the Project Accounting functional area.

Key sub-processes in Project Accounting are:

- Create and Maintain Projects
- Create and Amend Contracts
- Collect, Distribute and Price
- Process Billing and Revenue
- Adjustments and Reconcilements

#### **Key Sub-Processes in Project Accounting**

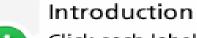

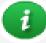

Click each label to view a description of that process.

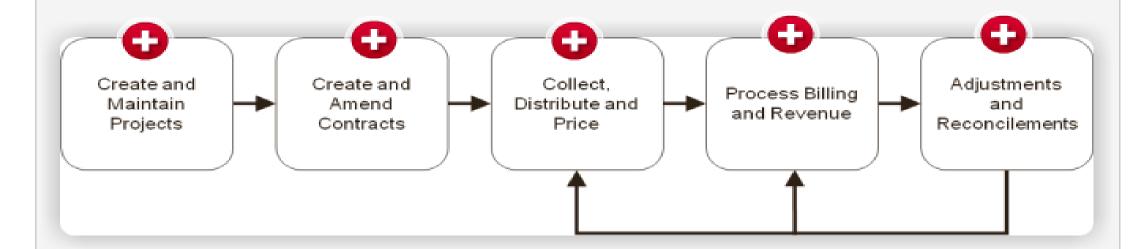

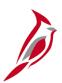

## **Project Accounting in Cardinal (continued)**

The two sub-processes discussed in this course are:

- Create and Maintain Projects
- Create and Amend Contracts

The Collect, Distribute, and Price; Process Billing and Revenue, and Adjustments; and Reconciliation subprocesses are detailed in the Managing Projects and Customer Contracts courses.

## Project Costing Process

In Project Costing, a project is used to collect costs incurred to perform a predefined task. The life span of a project can extend over several years.

The Project Costing process involves several sub-processes. They are:

- Create New Project from Template
- Enter/Update Project Descriptive Information
- Establish/Update Project Accounting Definition
- Define/Update Project Status

#### **Create and Maintain Projects Process**

#### Introduction

Click each label to view a description of that process.

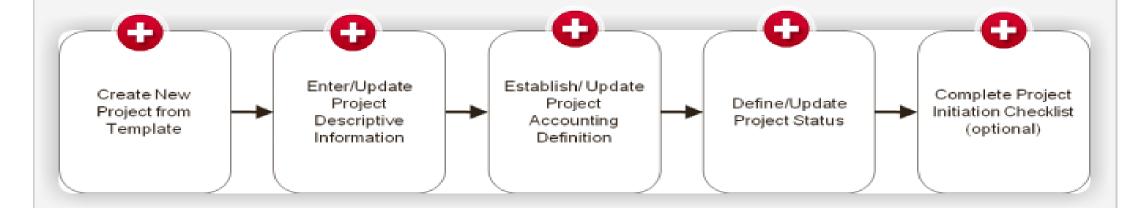

## Project Costing Home Page

The **Project Costing** Home Page in Cardinal provides access to the major functions in Project Costing, such as Project Definition, Activity Definition, Transaction Definition and related data.

Navigate to this page using the following path:

Main Menu > Project Costing

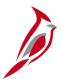

### **Project Costing Home Page (continued)**

**Project Definition:** Allows a user to create, update, or view projects-related information.

**Activity Definitions:** Allows a user to create, update, or view activity information.

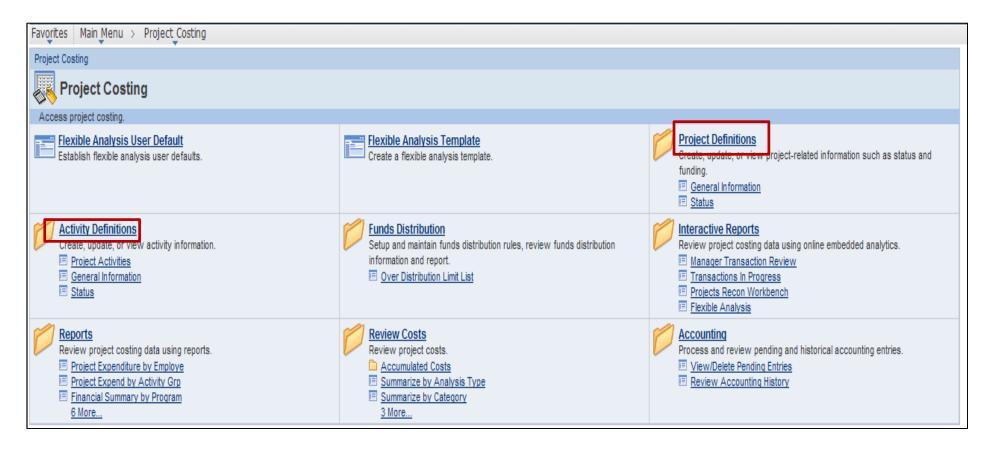

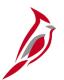

## **Project Definitions – General Information Page**

The **General Information** page provides descriptive information regarding a project. The **Project Description** and **Project Start** and **End** dates are updated on this page.

| Favorites Main Menu > Project Costing > Project Definitions > General Information |                                    |                                            |                |                                       |                              |                       |                  |              |        |  |  |  |
|-----------------------------------------------------------------------------------|------------------------------------|--------------------------------------------|----------------|---------------------------------------|------------------------------|-----------------------|------------------|--------------|--------|--|--|--|
| General Information                                                               | Project <u>C</u> osting Definition | <u>M</u> anager Pro                        | jects Projects | Distribution <u>U</u> ser Fields      | <u>R</u> ates A <u>t</u> tac | chments               | ر New Windo      | w ? Help     | Custor |  |  |  |
| Project:                                                                          | 0000005134                         |                                            |                | Add to My Projects                    |                              |                       |                  |              |        |  |  |  |
| Description:                                                                      | 0656010169                         | VDOT O'F-                                  | Program        | Processing Status:<br>Project Status: | Active<br>Open               |                       |                  |              |        |  |  |  |
| Integration:  Project Type:  Percent Complete:  Project Health:                   |                                    | VDOT Specific  CONSTRUCTION As Of:  As Of: |                |                                       |                              |                       |                  |              |        |  |  |  |
| Project Schedule                                                                  |                                    |                                            |                |                                       |                              |                       |                  |              |        |  |  |  |
| Start Date:                                                                       | 07/01/1992                         |                                            | E              | End Date:                             | 12/31/1996                   | Additional Dates      |                  |              |        |  |  |  |
| Description                                                                       |                                    |                                            |                |                                       |                              | Find   View All First | 1 of 1 Last      |              |        |  |  |  |
| Date/Time Stamp: Description: RTE 656 - RECONST                                   | 11/12/11 1:45:15AI                 |                                            |                | CNV<br>8 0.86 MILES EAST OF ROUTE     | E 658                        | [3]                   |                  |              |        |  |  |  |
| Long Description:                                                                 |                                    |                                            |                |                                       |                              | <br>                  |                  |              |        |  |  |  |
| Save as Tem                                                                       | plate C                            | opy Project                                |                |                                       |                              |                       |                  |              |        |  |  |  |
| Go To: My Pr                                                                      | ojects <u>Projec</u>               | <u>Valuation</u>                           | Project Tea    | <u>m</u> <u>Project Activitie</u>     | <u>98</u>                    | More                  |                  | ~            |        |  |  |  |
| Save Return                                                                       | to Search Previous in Li           | st Next in List                            | Refresh        |                                       |                              | (                     | ☑ Update/Display | 🗾 Include Hi | story  |  |  |  |

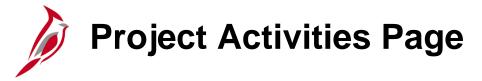

Navigate to this page using the following path:

Navigation > Project Costing > Activity Definitions > Project Activities

The **Project Activities** page displays all activities associated to a project including the activity Start and End dates.

The WBS (Work Breakdown Structure) identifies and associates all activities allowed on a project. On the WBS (see red highlight on screenshot), Summary Activities are denoted in bold print and represent phases, which cannot be used on expenditure transactions. Each Summary Activity is subdivided into detail activities which can be used on expenditure transactions.

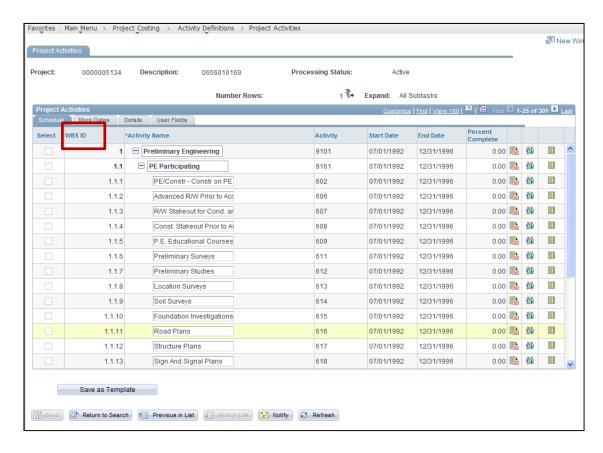

Click the image to enlarge

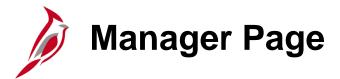

The **Manager** page identifies the Project Manager. The Project Manager Name and Project Role are automatically updated when entered on the **Project Team** page.

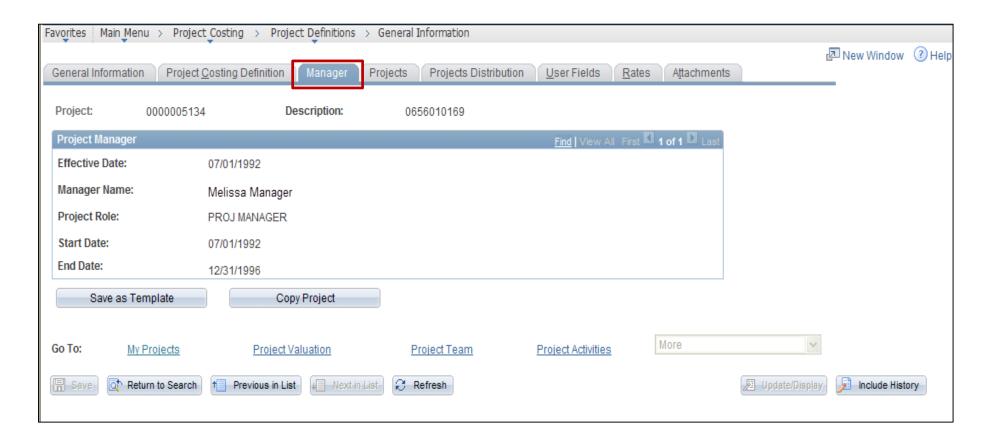

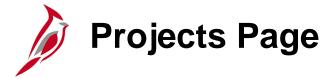

The **Projects** page contains sections that describe the project:

- The Project Information section indicates if the project is related to a disaster or property damage.
  - If the **Disaster Indicator** checkbox is selected, a disaster number should be populated.
  - Enter an external project number if one is associated with this project.
- The Responsible Dept identifies the District or Division responsible for the project (expenditures may be charged to other Districts).
- One or more Project Reporting
   Categories may be associated on this page. An example of a reporting category would be Route 58 Corridor.

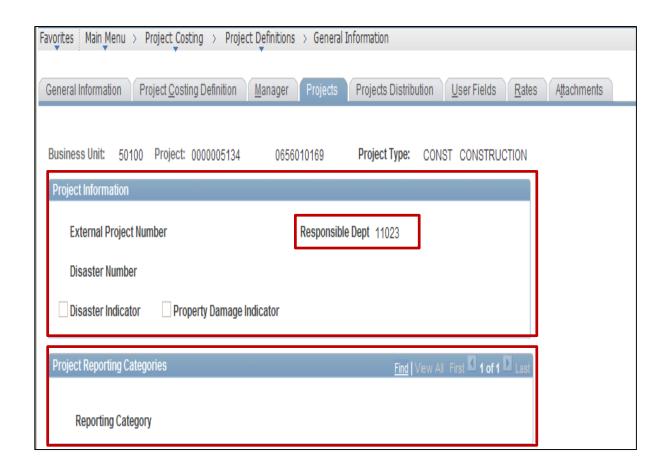

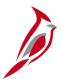

### **Projects Page (continued)**

#### Scroll down the projects page:

- One or more project routes may be associated to the project.
- The **Project** page provides an overall project budget, as well as phase budgets for the project. These
  budgets are for information purposes only and do not control transactions that can be charged to the
  project.

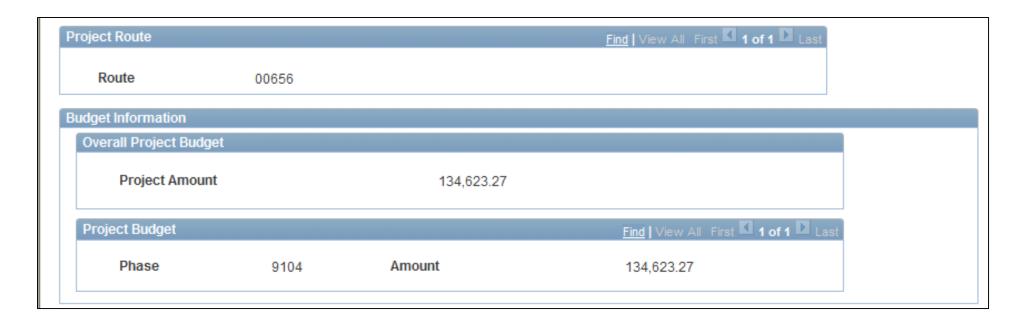

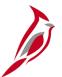

### **Projects Page (continued)**

Continue to scroll down to the bottom of the Projects page to see if the project is related to a grant. If it is, the **Grant Information** section provides descriptive fields that should be populated.

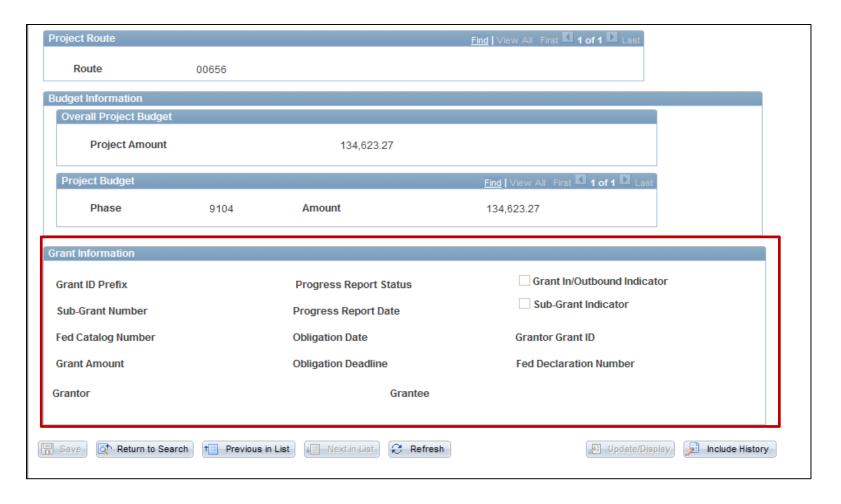

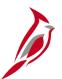

#### **Projects Distribution Page**

Cardinal uses the funds distribution process to split project transactions based on the project distribution lines defined on this page. The split occurs after the original transactions have been posted.

Routes are not used on project distribution lines. Assets tied to Federal contracts are not entered on project distribution lines.

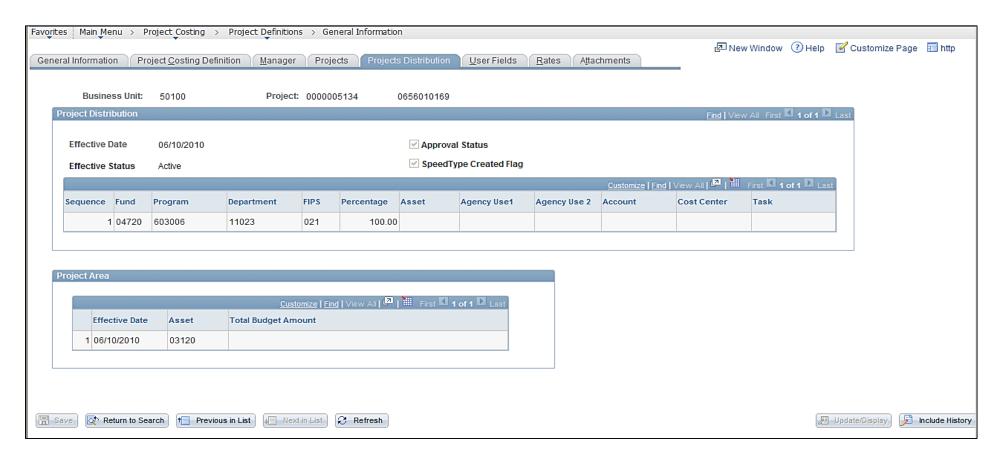

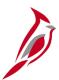

## **Projects Distribution Page (continued)**

The first line populated in the **Project Distribution** section is used to create SpeedTypes/SpeedCharts. The SpeedTypes and SpeedCharts identify default accounting information for the project.

If the **SpeedType Created Flag** checkbox is selected on this page, the SpeedType and SpeedChart for the project have been created and can be used when entering transactions in other Cardinal modules.

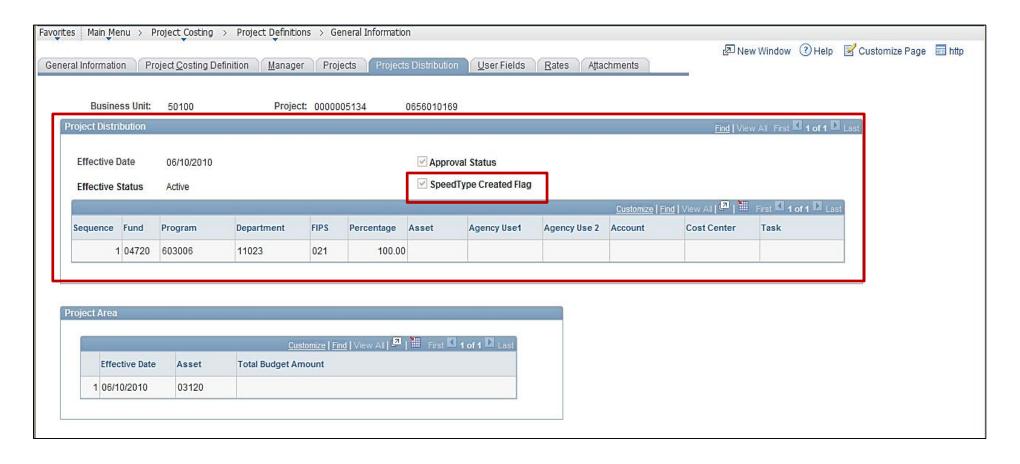

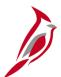

### **Projects Distribution Page (continued)**

The **Project Area** section identifies and associates assets, such as structures, to a project. One or more assets may be associated to a project. However, this section does not impact the project distribution, so entering an asset here will not post the transaction to that asset.

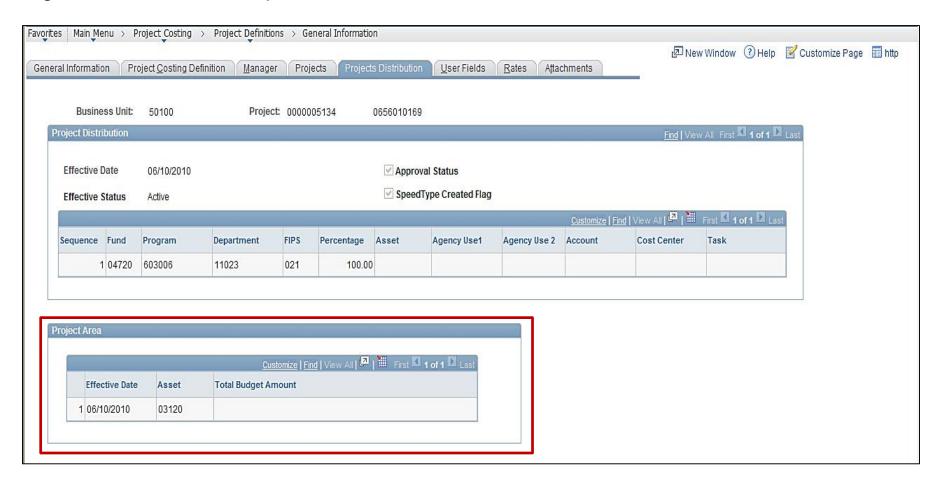

## Customer Contracts Process

A customer contract is an agreement between the agency and the customer being billed. The customer may be a federal agency, a local government, company or individual.

The Customer Contracts module is an integration point between Project Costing and Billing, which allows costs or labor incurred on a project to be billed through an automated process.

Cardinal bills project related costs accumulated in the Project Costing module. Billing of these costs is calculated based on accounting rules established in Project Costing combined with parameters established in the Customer Contracts module.

This data is passed to the Billing module to generate customer bills. Once billing occurs, revenue is recognized based on established revenue recognition methods.

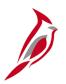

## **Create and Amend Contracts**

The Create Customer Contracts process involves several key sub-processes:

- Create Contract Header
- Create Contract Line
- Associate Federal Appropriations and Limits
- Associate Project and Activities
- Associate Prepaids
- Activate Contract

#### **Create and Amend Contracts Process**

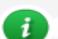

#### Introduction

Click each label to view a description of that step in the process.

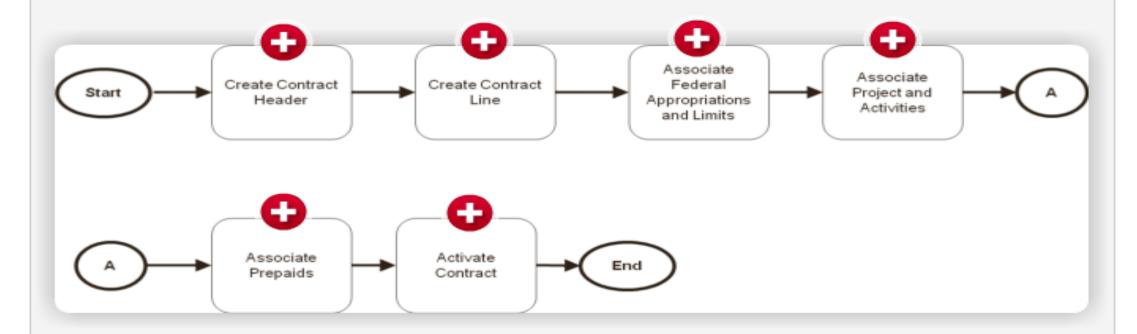

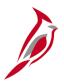

## **Amend Customer Contracts**

The process of Amending Customer Contracts involves several key sub-processes:

- Enter Amendment Type and Reason Code
- Amend Contract Header, Contract Line(s), and/or Contract Terms
- Set Amendment Status to Ready
- Process Amendment
- Review Amendments

The user can review and/or create Customer Contract amendments. The **Amendment** page provides an **Amendment Type and Reason**.

Specific details relating to what changes were made may be accessed on the Amendment Detail page.

#### **Amend Customer Contracts Process**

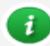

#### Introduction

Click each label to view a description of that step in the process.

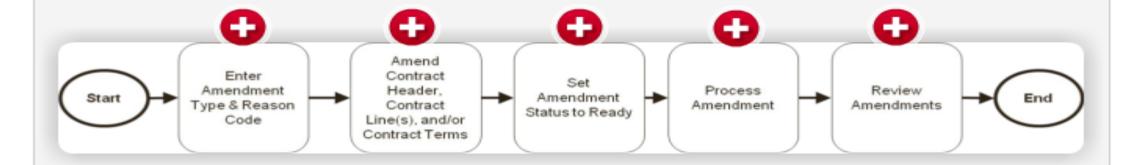

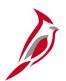

## **Customer Contracts Home Page**

The **Customer Contracts** Home Page in Cardinal provides access to major functions in Customer Contracts, such as Review Contract Summary, Create and Amend, Determine Price and Terms and other Contract information.

Navigate to this page using the following path:

Main Menu > Customer Contracts

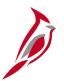

#### **Customer Contracts Home Page (continued)**

**Review Contract Summary:** Allows a user to view information about a contract.

**Create and Amend:** Allows a user to create / amend customer contract and related information.

**Determine Price and Terms:** Allows a user to determine the Contract Terms, prepaid balances and transaction limits related to a customer contract.

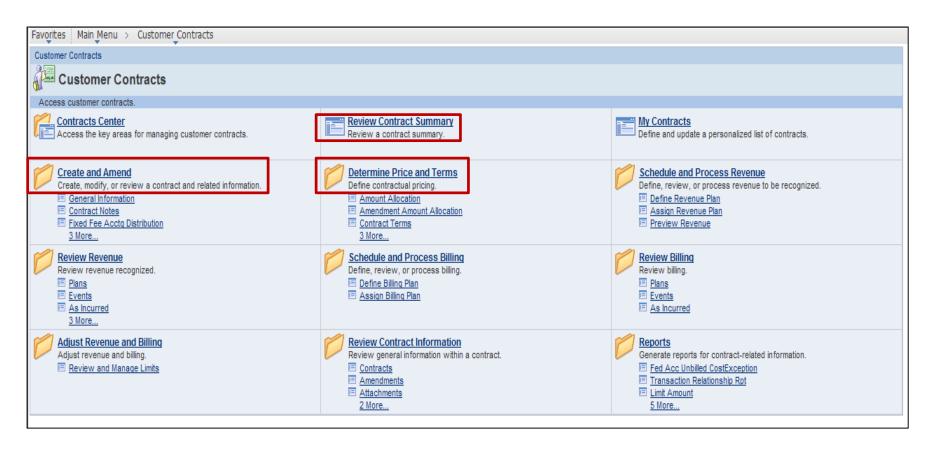

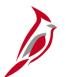

#### **General Information Page**

The customer contract **General Information** page identifies the contract by number and provides other general information regarding the contract such as customer, contract status, etc.

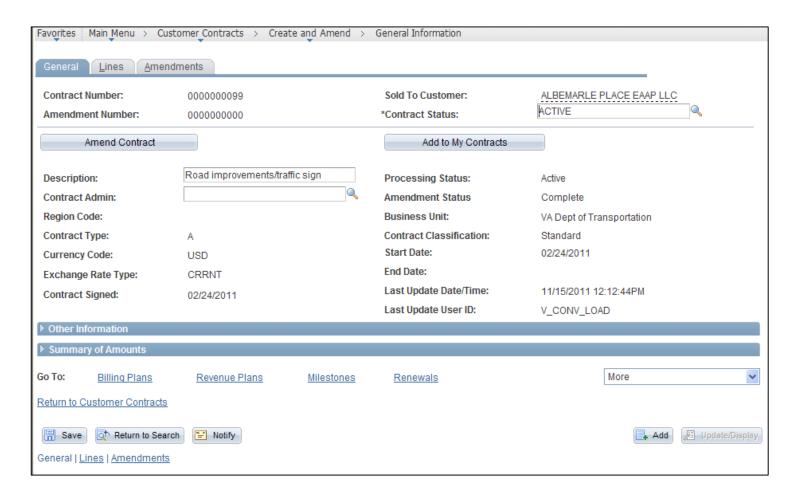

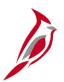

## **General Information – Other Information Section**

Click to expand the **Other Information** section on the **General** tab.

- The Legal Entity field indicates the oversight status for Federal customer contracts.
  - The available values are FO (Federal Oversight) or NFO – (Non-Federal Oversight).
  - For all other customer contracts, the Legal Entity field indicates STATE.
- The Federal Region Code field is always populated with either 03 (FHWA) or 15 (Federal Lands), and defaults with a value of 03.
- The Proposal ID field indicates the total limit amount (obligation amount) of the Federal customer contract.

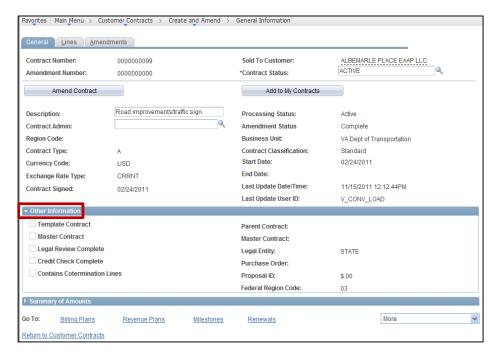

Click the image to enlarge

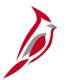

#### **Contract Lines Page**

The **Contract Lines** page lists each contract line associated to the contract. From this page, all defined details for a contract line can be viewed/accessed.

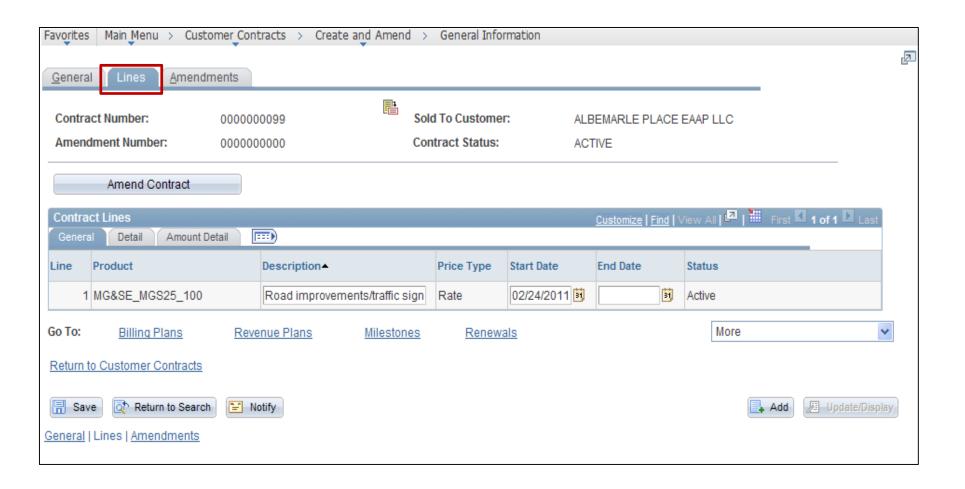

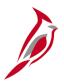

#### **Contract Line – Detail Page**

In the **Contract Lines** section, click the **Detail** tab.

- The Contract Lines Detail page provides the status of the associated billing and revenue plans.
- The billing and revenue plan status can be:
  - Pending: The contract has not been activated.
  - **Ready:** The contract is active and the billing/revenue plan is ready for use but has not been used yet.
  - In Progress: The billing/revenue plan is being used.

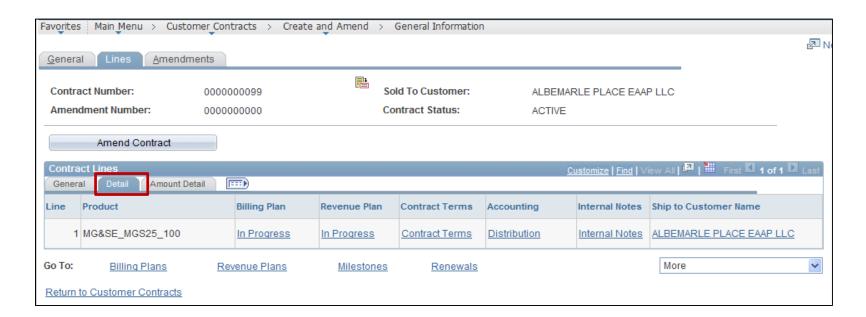

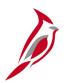

#### **Contract Terms – Related Projects Page**

Navigate to this page using the following path:

Main Menu > Customer Contracts > Determine Price & Terms > Contract Terms

The **Related Projects** page identifies project activities associated with the contract and indicates the contract billing limit.

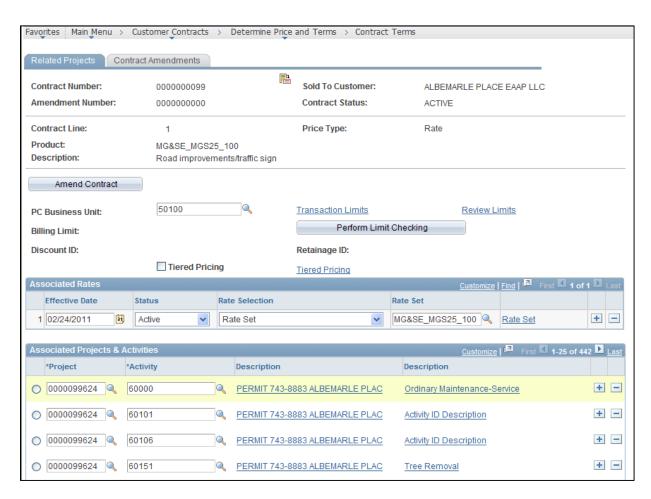

Click the image to enlarge

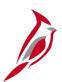

#### **Contract Terms – Related Projects Page (continued)**

The **Billing Limit** indicates the maximum amount that a customer may be billed.

One or multiple projects may be associated to a customer contract.

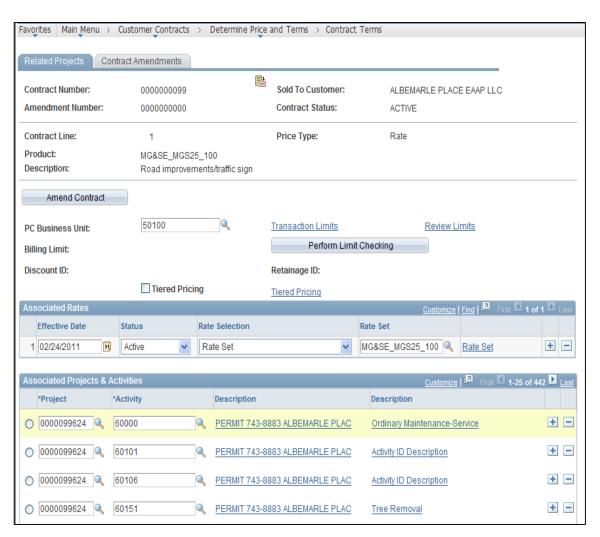

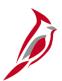

#### **Contract Terms – Related Projects Page (continued)**

Only allowable activities that can be billed to the customer are added on this page. The **Associated Rates** section indicates the rate set used to calculate billable amounts. The rate set defines the customer's participation rate for expenditures incurred.

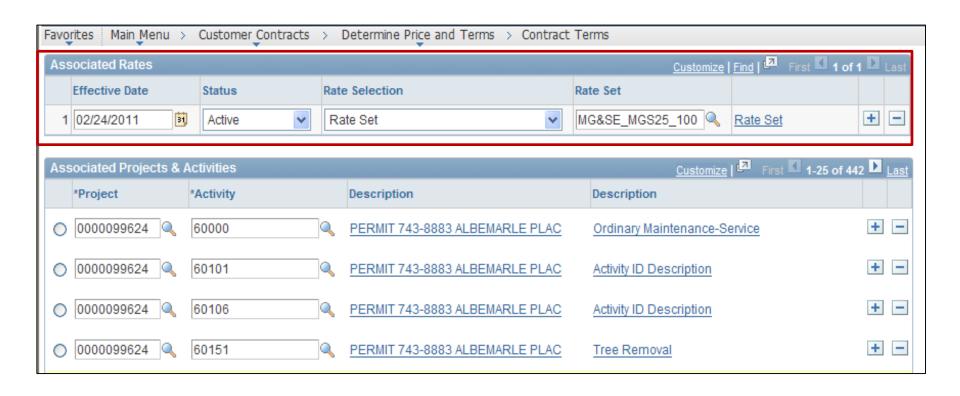

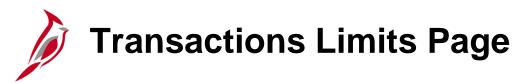

Navigate to this page using the following path:

#### Main Menu > Customer Contracts > Determine Price & Terms > Transaction Limits

- The Transaction Limits page is only populated for Federal customer contracts.
- The Transaction Limits page provides specific details related to the appropriation codes that will be billed to FHWA.
- The Transaction Identifier is the Federal Appropriation code.
- The Limit Amount specifies the obligation amount for the specified Federal appropriation code.
- Since Cardinal bills on a priority basis, the Use Sequence field indicates in which order the transaction lines will be billed.
- A **rate set** is associated to each transaction line to indicate the participation rate for the Federal appropriation code.

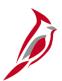

#### **Transactions Limits Page (continued)**

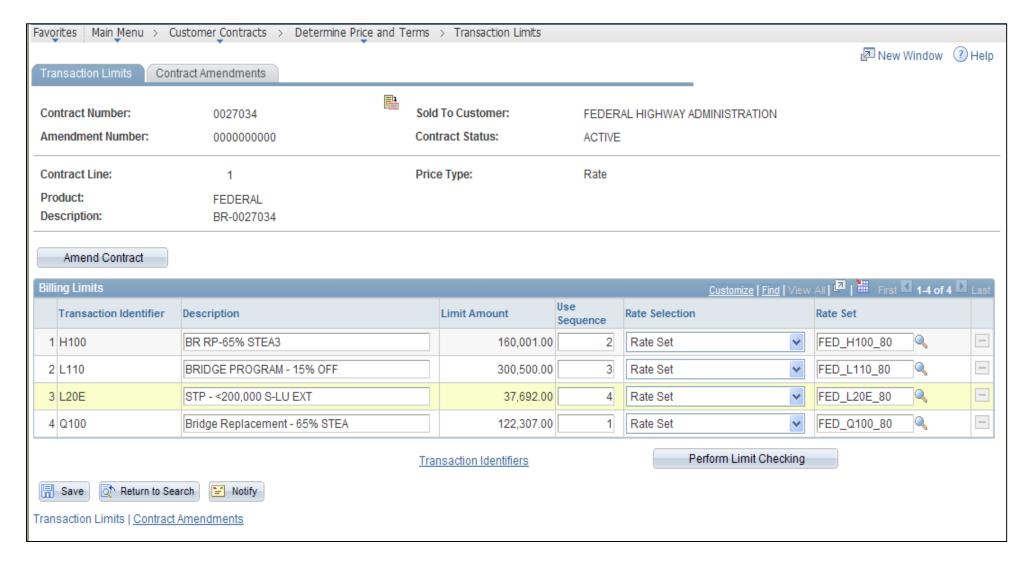

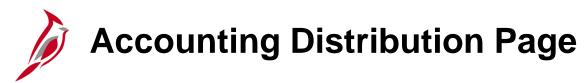

Navigate to this page using the following path:

#### Main Menu > Customer Contracts > Create & Amend > Fixed Fee Acctg Distribution

Users may view the default entry related to a customer contract on the **Accounting Distribution** page.

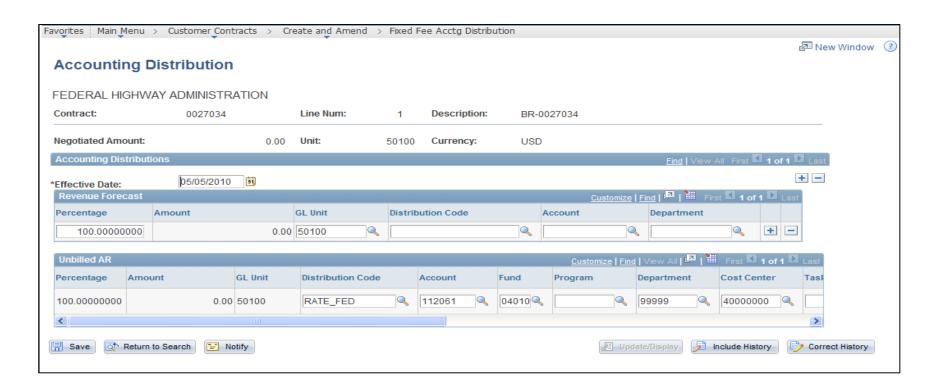

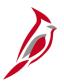

#### **Contract Amendments Page**

Amendments are used to modify a customer contract.

The **Contract Amendments** page provides a listing of all amendments on a customer contract and the status of the amendment(s).

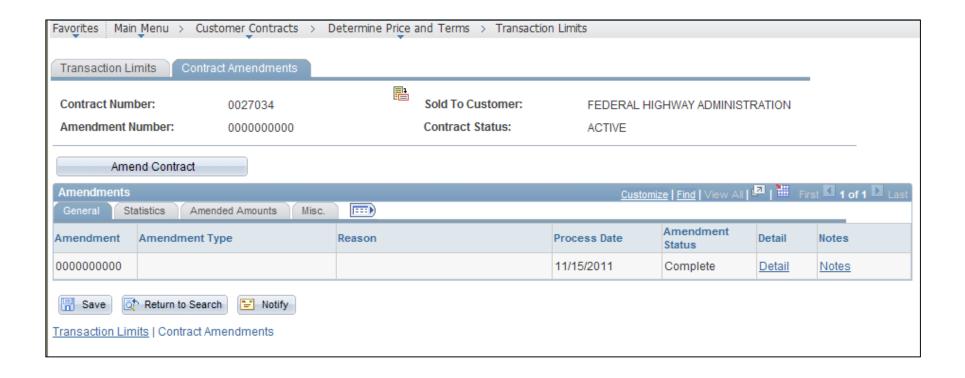

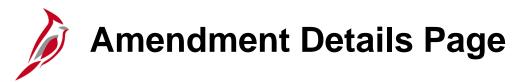

Navigate to this page using the following path:

#### Main Menu > Customer Contracts > Create & Amend > Amendment Details

The Amendment Details page provides specific details about what was changed on the customer contract.

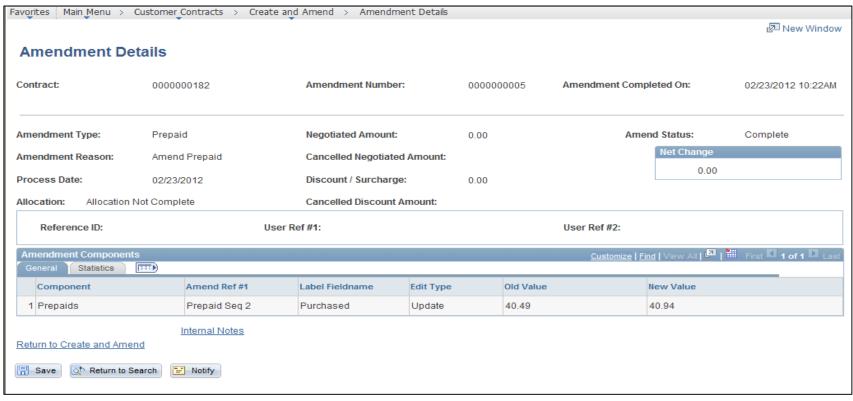

Click the image to enlarge

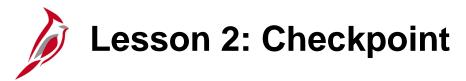

Now is your opportunity to check your understanding of the course material.

Read the question on the next slide(s), select answer(s) and click **Submit** to see if you chose the correct response.

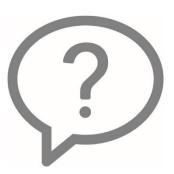

Transaction Identifiers are used on Non-Federal customer contracts.

- True
- False

A rate set defines the customer's participation rate when calculating the billable amount.

- True
- False

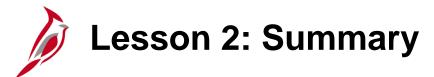

2

#### **Employee Self-Service Overview**

#### In this lesson, you learned:

- Key sub-processes in Project Accounting include create and maintain projects, create and amend contracts, collect, distribute and price, process billing and revenue, and adjustments and reconciliation.
- The Project Costing Home Page in Cardinal provides access to the major functions in Project Costing.
- The Customer Contracts Home Page in Cardinal provides access to major functions in customer contracts.

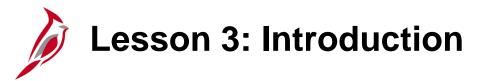

3

#### **Project Accounting Integration**

This lesson covers the following topics:

- Accounts Payable and Expenses Integration
- Billing and Accounts Receivable Integration
- General Ledger Integration
- Time and Attendance Integration
- Procurement Integration
- Interfaces

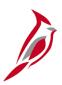

### **Accounts Payable and Expenses Integration**

Project Accounting integrates with Accounts Payable and Expense in the following way:

 Information from Accounts Payable's posted vouchers and expense reports is uploaded into Project Costing during nightly batch processing.

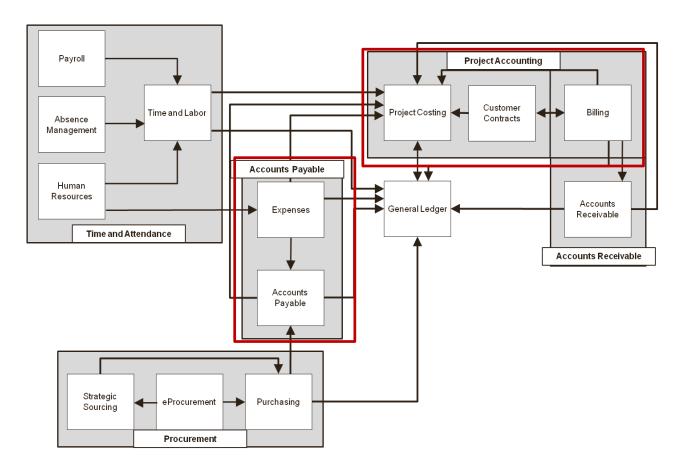

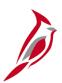

#### **Billing and Accounts Receivable Integration**

Project Accounting integrates with Billing and Accounts Receivable in the following ways:

- The Customer Contracts module sends project billing data to the Billing module in the Accounts Receivable functional area where the related invoices and accounting entries are created.
- Once the invoices are final, related billing data is uploaded to the Customer Contracts and Project Costing modules.
- Entries created from adjustments made to Billing or Accounts Receivables are sent to the Project Costing module.

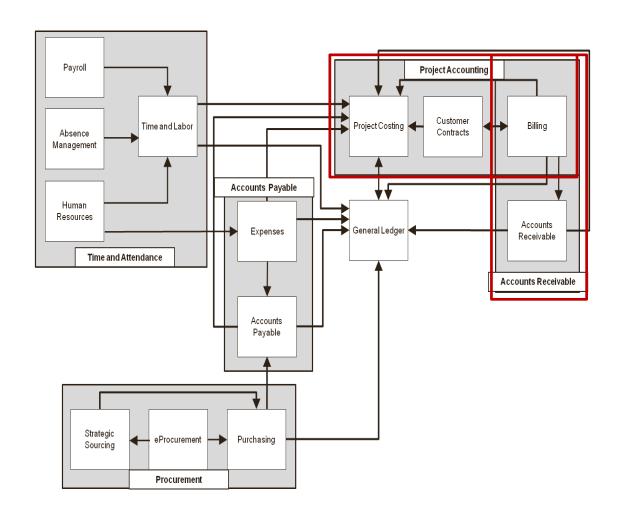

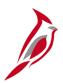

#### **General Ledger Integration**

Project Accounting integrates with General Ledger in the following ways:

- The Project Costing module creates revenue accounting entries and entries to reclassify or split expenditures charged against multiple distributions. These entries are interfaced to the General Ledger module.
- The General Ledger module creates project related journal entries that are uploaded into the Project Costing module when valid PCBU, project and activity combinations are present.

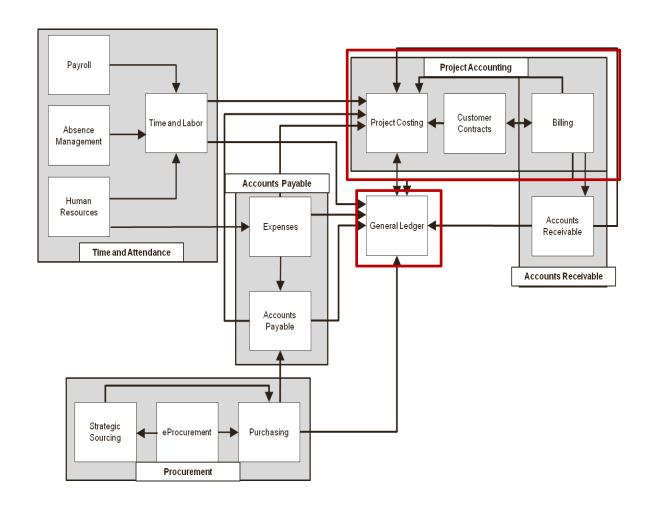

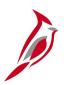

#### **Time & Attendance Integration**

Project Accounting integrates with Time and Attendance in the following ways:

- The project processing status determines when project transactions are available to be charged to a project and how the Project Status limits the types of transactions that can be charged.
- When those status changes occur, the Project Costing module provides immediate updates to Time & Attendance. These real time updates keep the applications in sync so users do not record labor on projects that are not open for charges.
- Time entry transactions entered in Time and Attendance are uploaded to Project Costing when valid PCBU, project and activity combinations are present.

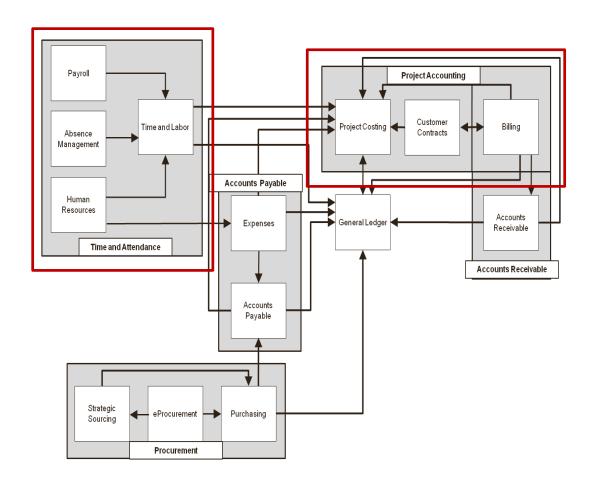

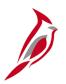

#### **Procurement Integration**

Project Accounting integrates with Procurement in the following way:

Procurement sends information from requisitions and purchase orders to Project Costing.

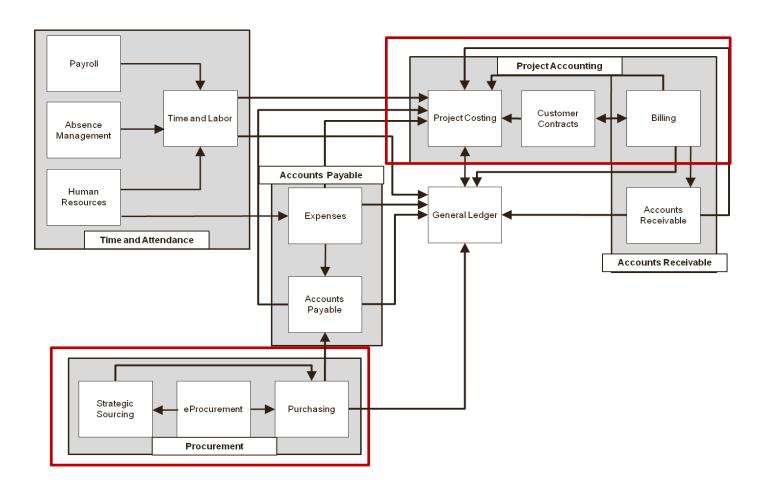

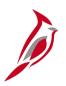

#### Interfaces with SiteManager and FHWA

The Project Accounting functional area also interfaces with two external systems:

**SiteManager -** Valid ChartField combinations are interfaced to SiteManager. Cardinal sends valid project/activity combinations, valid project/structure combinations, and valid GL Accounts to SiteManager.

**FHWA (Federal Highway Administration) -** Both the Accounts Receivable and the Project Accounting modules are involved in sending Project Billing Data to FHWA on a daily basis. Response data is also received in Cardinal from FHWA after the file is submitted and processed by RASPS (Rapid Approval State Payment System) the web-based system FHWA uses to process state payments.

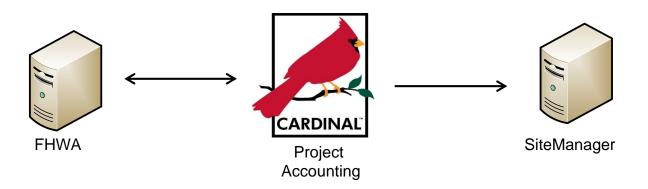

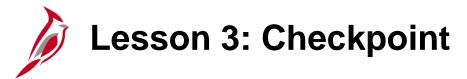

Now is your opportunity to check your understanding of the course material.

Read the question on the next slide(s), select answer(s) and click **Submit** to see if you chose the correct response.

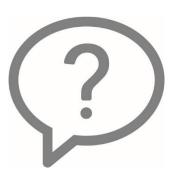

Which of the following functional areas integrate with Project Accounting?

- Asset Management, Billing and Accounts Receivable
- Inventory, Accounts Payable and Expenses
- Billing and Accounts Receivable, Time and Attendance
- None of the above

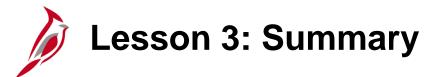

3

#### **Project Accounting Integration**

In this lesson, you learned:

- The other five functional areas (Accounts Payable, Accounts Receivable, General Ledger, Time and Attendance, and Procurement) integrate with the Project Accounting functional area.
- Project Accounting interfaces with two external system, SiteManager and FHWA.

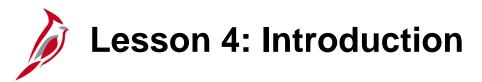

4

Project Accounting Reports, Queries and Online Inquiries

This lesson covers the following topics:

- Project Reports and Queries
- Customer Contracts Reports, Queries and Online Inquiries

## **Project Reports**

Projects reports can be run at various intervals. There are numerous projects reports available including.

- RPA90 Project Expenditure Report by Employee
- RPA91 Expenditures Allocations Report
- RPA94 Project Overview Report
- RPA100 Project Expenditure by Activity Group Report
- RPA106a Financial Summary Project Expenditure by Activity Report
- RPA106b Financial Summary Project Expenditure by Account Report
- RPA109 Disaster Report
- RPA93 Project Expenditure by Location
- RPA96 Financial Summary by Program Report
- RPA150 Funding Source Report

**Note**: All Project Accounting users are able to run these reports.

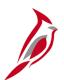

## RAP90 – Project Expenditure Report by Employee

The **Project Expenditure Report by Employee** provides employee time charged to a project. The report displays the employee name, employee ID, employee department, and earnings code by project phase and activity.

Access this report by navigating to the following path:

Main Menu > Project Costing > Reports > Project Expenditure by Employee

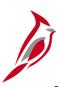

### **Project Expenditure Report by Employee (continued)**

COMMONWEALTH OF Virginia
PROJECT EXPENDITURE BY EMPLOYEE

Page No. 1 of 3

Run Date: 01/30/2013 Run Time: 11:43 00

Business Unit: 50100 Project ID: 0000000015 From Date: 01/01/1901 To Date: 01/30/2013

Project LTD Expenditures: \$ 14,487,590.52

| Emplid Nar<br>00148532500 Par | me<br>rker, Peter      | Employee<br>Department<br>11043 | Accounting<br>Date<br>07/23/2012 | Journal<br>TE00008239 | Transaction<br>Date<br>06/25/2012 | Phase<br>9104 | Activity<br>64201 | EarnCd<br>RGS | Invoice   | Hours<br>8.00 | <br>Amount<br>160.46 |
|-------------------------------|------------------------|---------------------------------|----------------------------------|-----------------------|-----------------------------------|---------------|-------------------|---------------|-----------|---------------|----------------------|
|                               |                        |                                 | 07/23/2012                       | TE00008239            | 06/26/2012                        | 9104          | 64201             | RGS           |           | 8.00          | 160.46               |
|                               |                        |                                 | 07/23/2012                       | TE00008239            | 06/27/2012                        | 9104          | 64201             | RGS           |           | 8.00          | 160.46               |
|                               |                        |                                 | 07/23/2012                       | TE00008239            | 06/28/2012                        | 9104          | 64201             | RGS           |           | 8.00          | 160.46               |
|                               |                        |                                 | 07/23/2012                       | TE00008239            | 06/29/2012                        | 9104          | 64201             | RGS           |           | 8.00          | 160.46               |
|                               |                        |                                 |                                  |                       |                                   |               |                   |               |           |               | <br>                 |
| Total for                     | Employee (00148532500) |                                 |                                  |                       |                                   |               |                   |               |           |               | \$<br>802.30         |
|                               |                        |                                 |                                  |                       |                                   |               |                   |               |           |               |                      |
| 00171923300 C                 | amp, Bob               | 19086                           | 09/13/2012                       | TE00010037            | 08/27/2012                        | 9104          | 64210             | RGS           |           | 3.00          | 160.09               |
|                               |                        |                                 | 09/13/2012                       | TE00010037            | 08/28/2012                        | 9104          | 64210             | RGS           |           | 5.00          | 266.81               |
|                               |                        |                                 |                                  |                       |                                   |               |                   |               |           |               | <br>                 |
| Total for                     | Employee (00171923300) |                                 |                                  |                       |                                   |               |                   |               |           |               | \$<br>426.90         |
|                               |                        |                                 |                                  |                       |                                   |               |                   |               |           |               |                      |
| 00226818800 Fo                | ord, Fred              | 14017                           | 02/22/2012                       | TE00001827            | 02/08/2012                        | 9104          | 64214             | RGS           | FED000177 | 2.00          | 41.70                |
|                               |                        |                                 |                                  |                       |                                   |               |                   |               |           |               | <br>                 |
| Total for 1                   | Employee (00226818800) |                                 |                                  |                       |                                   |               |                   |               |           |               | \$<br>41.70          |
|                               |                        |                                 |                                  |                       |                                   |               |                   |               |           |               |                      |
| 00228894100 Bou               | urne, Jason            | 12024                           | 03/02/2012                       | TE00002292            | 02/17/2012                        | 9104          | 64215             | RGS           | FED000177 | 2.00          | 53.09                |
|                               |                        |                                 |                                  |                       |                                   |               |                   |               |           |               | <br>                 |

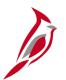

## **RAP091 – Expenditures Exceed Allocations Report**

The **Expenditures Exceed Allocations Report** provides a listing of all projects for which expenditures have exceeded a specified percentage of the project budget. The report also shows the variance between budgeted amounts and funded amounts and budgeted amounts and expended amounts.

Access this report by navigating to the following path:

Main Menu > Project Costing > Reports > Expenditures Exceed Allocations

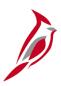

### **Expenditures Exceed Allocations Report (continued)**

| CARDIN<br>Report ID:                                                                               |                                                    |                                                                    |           |    |                                                                                      | alth of Virginia<br>S ALLOCATIONS REPORT |              |    | Run Date: 02/15/2011<br>Run Time: 11:42 00 |                                          |
|----------------------------------------------------------------------------------------------------|----------------------------------------------------|--------------------------------------------------------------------|-----------|----|--------------------------------------------------------------------------------------|------------------------------------------|--------------|----|--------------------------------------------|------------------------------------------|
| Business Ur<br>Project Cat<br>Project Sta<br>Department<br>As of Date<br>Report Opti<br>Percent of | egory<br>atus<br>ID                                | 50100<br>ALL<br>ALL<br>ALL<br>02/14/2011<br>Expenditure %<br>0.10% | of Budget |    |                                                                                      |                                          |              |    | Page No. 1 of 1                            |                                          |
| Detail Project ID                                                                                  |                                                    | Yes                                                                |           |    | Project Budget                                                                       |                                          | Expenditures | _  | Expenditures to Project Budget             | Variance %<br>Expended To<br>Proj Budget |
| 0000000069<br>Dept ID                                                                              | Fund                                               | Program                                                            | FIPS      | \$ | 14,000,000.00                                                                        | \$                                       | 29,720.20    | \$ | 13,970,279.80                              | 0.212                                    |
| 17000<br>17000<br>917000                                                                           | 04720<br>04720<br>04720                            | 602002<br>602001<br>602001                                         |           |    | 2,000,000.00<br>2,000,000.00<br>10,000,000.00                                        |                                          | 29,720.20    |    |                                            |                                          |
| RPATEST<br>Dept ID                                                                                 | Fund                                               | Program                                                            | FIPS      | _  | 5,000,000.00                                                                         |                                          | 500,000.00   |    | 4,500,000.00                               | 10.000                                   |
| 99999<br>99999<br>99999<br>99999                                                                   | 04000<br>04000<br>04000<br>04000<br>04000<br>04000 | 6030<br>6030<br>6030<br>6030<br>6030                               |           |    | 400,000.00<br>1,400,000.00<br>200,000.00<br>2,500,000.00<br>400,000.00<br>100,000.00 |                                          |              |    |                                            |                                          |

## RPA094 – Project Overview Report

The **Project Overview Report** provides an overview of project data, such as project start date, project description, overall project budget, budget associations, project phase data, project distribution, and project expenditures to date.

Navigate to this report using the following path:

Main Menu > Project Costing > Reports > Project Overview Report

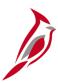

### **Project Overview Report (continued)**

| CARDINAL Report ID: VPAR0094                                                       |                                  |                               | Commonwealth of V<br>PROJECT OVERVIEW |        |                               |       |                               | n Date: 08/<br>n Time: 02: |       |      |
|------------------------------------------------------------------------------------|----------------------------------|-------------------------------|---------------------------------------|--------|-------------------------------|-------|-------------------------------|----------------------------|-------|------|
|                                                                                    |                                  |                               |                                       |        |                               |       | Pag                           | ge No. 1 o                 | of 1  |      |
| PC Business Unit:<br>Project ID:<br>Ltd Through Fiscal Year:<br>Accounting Period: | 50100<br>0000000119<br>2011<br>1 |                               |                                       |        |                               |       |                               |                            |       |      |
| Start Date:                                                                        | 08/02/2011                       |                               |                                       |        |                               |       |                               |                            |       |      |
| Project Manager:                                                                   | WRIGHT, EDITH1                   |                               |                                       |        |                               |       |                               |                            |       |      |
| Description:                                                                       | Bridge Construction, 2           | 210                           |                                       |        |                               |       |                               |                            |       |      |
| Overall Project Budget:<br>Project Allocations:                                    | \$ 61,000,000.00<br>\$ 0.00      |                               |                                       |        |                               |       |                               |                            |       |      |
| Needed Allocations:                                                                | (\$ 61,000,000.00)               |                               |                                       |        |                               |       |                               |                            |       |      |
|                                                                                    | 9101                             | 9101                          | 9102                                  |        | 9103                          |       | 9104                          |                            | Total |      |
| Start Date<br>Close Date                                                           | A<br>08/02/2011<br>07/31/2012    | I<br>08/02/2011<br>07/31/2012 | A<br>08/02/2012<br>08/02/2013         |        | I<br>08/02/2013<br>08/02/2014 |       | A<br>08/02/2014<br>08/02/2015 |                            |       |      |
| Project Allocations                                                                |                                  |                               |                                       |        |                               |       |                               |                            | \$    | 0.00 |
| Expenditure to Date<br>Remaining Balance                                           | \$ 0.00<br>\$ 0.00               | \$ 0.00<br>\$ 0.00            |                                       | 0.00   | \$                            | 0.00  | \$                            | 0.00                       | \$    | 0.00 |
| Project Category<br>BRDG                                                           | Strength / Widening Br           | idges                         |                                       |        |                               |       |                               |                            |       |      |
| Distribution Split Basis as                                                        | nd Project to Date Expendi       | ture Detail:                  |                                       |        |                               |       |                               |                            |       |      |
| <u>Fund Program Depart</u><br>04100 604001 10044                                   |                                  | Agency Usel Age               | ency Use2 Cost Cen                    | er Tas | <u>Account</u>                | Perce | entage<br>10%                 |                            |       |      |
| Total Expenditures \$                                                              | 0.00                             |                               |                                       |        |                               |       |                               |                            |       |      |

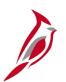

## **RPA100 – Project Expenditure by Activity Group Report**

The **Project Expenditure by Activity Group Report** provides project expenditures by activity group such as AS, RU, PE, CEC, ADM etc. The report can be run for one or more projects and activity groups.

Navigate to this report using the following path:

Main Menu > Project Costing > Reports > Project Expenditure by Activity Group

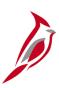

### **Project Expenditure by Activity Group Report (continued)**

Commonwealth of Virginia
PROJECT EXPENDITURE BY ACTIVITY GROUP

| CARDINAL | Run Date: 09/13/2011 Report ID: RPA100 | Run Time: 03:54 00

Page No. 1 of 1

Set ID: 50100 : VA Dept of Transportation Business Unit: 50100 : VA Dept of Transportation

Activity Tree: ACTIVITY ALL ACTIVITY Node: ALL ACTIVITIES

Responsible Org:

Period: 3 2012 Projects: 0000077600

| Project ID   | Activity | Activity Description           | 8 <del>1</del> | Expenditures |
|--------------|----------|--------------------------------|----------------|--------------|
| 0000077600   | 602      | PE/Constr - Constr on PE Job   |                | 30,978.24    |
| 0000077600   | 605      | Prel Eng. Environmetal         |                | 1,909.92     |
| 0000077600   | 606      | Advanced R/W Prior to Acq.     |                | 956.65       |
| 0000077600   | 608      | Const. Stakeout Prior to Award |                | 17,715.44    |
| 0000077600   | 611      | Preliminary Surveys            |                | 197.65       |
| 0000077600   | 612      | Preliminary Studies            | 8              | 4,213.54     |
| Node Total i | for 9101 |                                | \$             | 55,971.44    |
| Total        |          |                                | ş              | 55,971.44    |

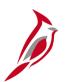

## RPA106a – Financial Summary Project Expenditure by Activity Report

The **Project Expenditure by Activity Report** provides the cumulative expenditure amounts for project by activity for project budget, current year and project life-to-date for YTD in current fiscal year. This report is run in batch.

Navigate to this report using the following path:

Main Menu > Reporting Tools > PS/nVision > Define Report Request

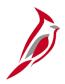

# Financial Summary-Project Expenditure by Activity Report (continued)

|                |                               |               | Commonw        | ealth of Vi  |                |                 |                 |   |
|----------------|-------------------------------|---------------|----------------|--------------|----------------|-----------------|-----------------|---|
| CARDINAL       | Financial                     |               | Summary -      | Project Expe | citivity       |                 |                 |   |
| Report ID:     | VPAR106                       |               |                |              |                | Run Date:       | 6/14/2011       |   |
| Layout ID:     | VPAR106A                      |               |                |              |                | <b>Run Time</b> | 4:33 PM         |   |
| Scope :        | VPAR106A                      | VPAR106A      | Scope          |              |                |                 |                 |   |
| Period Ending: | 6/30/2011                     |               |                |              |                |                 |                 |   |
| Business Unit: | 50100                         | VA Dept o     | f Transportati | on           |                |                 |                 |   |
| Project :      | 0000020167                    | ntRes-Interio | r              |              |                |                 |                 |   |
|                |                               |               | Expenditure    |              | S              |                 | Project To Date |   |
|                |                               |               |                |              |                |                 | (Over) Under    |   |
| Activity       | Description                   |               | Project Budge  | Current Year | Project To Dat | e               | Project Budge   | t |
| 9301           | Administrative Project Budget |               | \$0            | \$0          | \$0            |                 | \$0             |   |
| 9302           | Construction Project Budget   |               | \$0            | \$0          | \$0            |                 | \$0             |   |
| 9303           | Maintenance Project Budget    |               | \$0            | \$0          | \$0            |                 | \$0             |   |
| 040            | Capital Outlay                |               | 0              | -725         | -725           |                 | 725             |   |
| 9304           | Capital Outlay Project Budget |               | 9969.57        | 0            | 0              |                 | 9969.57         |   |
| 9304           | Capital Outlay Project Budget |               | \$9,970        | (\$725)      | (\$725)        |                 | \$10,695        |   |
| 9305           | Research/Plan Project Budget  |               | \$0            | \$0          | 0              |                 | \$0             |   |
|                | Total                         |               | \$9,970        | (\$725)      | (\$725)        |                 | \$10,695        |   |

## RPA106b – Financial Summary Project Expenditure by Account

The **Project Expenditure by Account Report** provides the cumulative expenditure amounts for project by account for project budget, current year and project life-to-date. It also indicates whether the project to date expenditures are over/under the budget amount as well as the current year percentage of project budget remaining.

Navigate to this report using the following path:

Main Menu > Reporting Tools > PS/nVision > Define Report Request

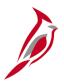

# Financial Summary – Project Expenditure by Account (continued)

|                |                        | Commonwealt             | h of Virgini | a               |                                                           |                                                  |
|----------------|------------------------|-------------------------|--------------|-----------------|-----------------------------------------------------------|--------------------------------------------------|
|                | 4                      | Financial Summary - Pro |              |                 |                                                           |                                                  |
| ÇARDIN         | IAL                    | Accou                   |              |                 |                                                           |                                                  |
| Report ID:     | VPAR106                |                         |              |                 |                                                           |                                                  |
| Layout ID:     | VPAR106B               |                         |              |                 | Run Date                                                  | August 25, 2011                                  |
| Scope:         | VPAR106A               |                         |              |                 | Run Time                                                  | 5:56:50 PM                                       |
| Period Ending: | August 31, 2011        |                         |              |                 |                                                           |                                                  |
| Business Unit: | 50100                  |                         |              |                 |                                                           |                                                  |
| Project:       | 0000012823             | 0262007101              |              |                 |                                                           |                                                  |
|                |                        | Expenditures            |              |                 |                                                           |                                                  |
| Account        | Description            | Project Budget          | Current Year | Project to Date | Project to Date (0ver)<br>Under Project Budget -<br>(G16) | Current Year % of<br>Project Budget<br>Remaining |
| 5011230        | Salaries, Classified   | 0.00                    | 10,000.00    | 10,000.00       | (10,000.00)                                               | 100.0000%                                        |
| 5099001        | Budget Roll up Account | 42,917,830.00           | 0.00         | 0.00            | 42,917,830.00                                             | 0.0000%                                          |
|                | All Accounts           | \$42,917,830.00         | \$10,000.00  | \$10,000.00     | \$42,907,830.00                                           | 100.0000%                                        |
|                |                        |                         |              |                 |                                                           |                                                  |
|                |                        |                         |              |                 |                                                           |                                                  |
|                |                        |                         |              |                 |                                                           |                                                  |
|                |                        |                         |              |                 |                                                           |                                                  |
|                |                        |                         |              |                 |                                                           |                                                  |

# RPA109 – Disaster Report

The **Disaster Report** can be run in summary or detail format and provides specific expenditure details for all projects denoted with a disaster number and disaster indicator on the project record.

Navigate to this report using the following path:

Main Menu > Project Costing > Reports > Disaster Report

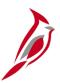

## **Disaster Report (continued)**

Commonwealth of Virginia
DISASTER REPORT - SUMMARY

| CARDINAL | Run Date: 09/14/2011 | Report ID: RPA109 | Run Time: 08:42 00

Business Unit: 50100 Page No. 1 of 11

Date From: 06/01/2010

Disaster

| Number | Project ID | District          | FIPS | ( <del>)</del> | Fiscal YTD Expenditures | <br>LTD Expenditures |
|--------|------------|-------------------|------|----------------|-------------------------|----------------------|
|        | 0000092372 | Culpeper          | 113  | \$             | 0.00                    | \$<br>1,726,640.54   |
|        | 0000092513 | Northern Virginia |      |                | 0.00                    | (4,527.99)           |
|        | 0000092513 | Northern Virginia | 107  |                | 0.00                    | 2,806,592.53         |
|        | 0000092540 | Lynchburg         | 083  |                | 0.00                    | 335,749.89           |
|        | 0000092696 | Bristol           | 197  |                | 0.00                    | 449,499.18           |
|        | 0000092698 | Bristol           | 191  |                | 0.00                    | 2,661,982.43         |
|        | 0000092699 | Salem             | 067  |                | 0.00                    | 64,325.60            |
|        | 0000092700 | Salem             |      |                | 0.00                    | 5,551.58             |
|        | 0000092700 | Salem             | 019  |                | 0.00                    | 644.20               |
|        | 0000092700 | Salem             | 023  |                | 0.00                    | 1,162.37             |
|        | 0000092701 | Richmond          |      |                | 0.00                    | 53,473.35            |
|        | 0000092701 | Richmond          | 025  |                | 0.00                    | 77,033.86            |
|        | 0000092701 | Richmond          | 117  |                | 0.00                    | 877,364.88           |
|        | 0000092701 | Richmond          | 127  |                | 0.00                    | 28,591.00            |
|        | 0000092701 | Richmond          | 135  |                | 0.00                    | 36,289.04            |
|        | 0000092701 | Richmond          | 145  |                | 0.00                    | 46,230.09            |
|        | 0000092702 | Staunton          |      |                | 0.00                    | 366,134.15           |
|        | 0000092702 | Staunton          | 005  |                | 0.00                    | 445.19               |
|        | 0000092702 | Staunton          | 015  |                | 0.00                    | 969.91               |
|        | 0000092702 | Staunton          | 069  |                | 0.00                    | 784.37               |

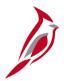

## **RPA93 – Project Expenditure by Location**

The **Project Expenditure by Location Report** can be run in summary or detail format. The report provides fiscal year-to-date and life-to-date budget and expenditure data by department and program for projects and cost centers.

Navigate to this report using the following path:

#### Main Menu > Project Costing > Reports > Project Expenditure by Location

| CARDINAL Report ID: RPA093  |                                              |                  |                    |                    |                 |                    |  |  |  |  |
|-----------------------------|----------------------------------------------|------------------|--------------------|--------------------|-----------------|--------------------|--|--|--|--|
|                             | pt of Transportation<br>pt of Transportation |                  |                    |                    | Page No. 1      | of 1               |  |  |  |  |
| Distict                     | Current Budget                               | Current Expenses | Current Variance   | LTD Budget         | LTD Expenses    | LTD Variance       |  |  |  |  |
| 10 All Central Office Orgs  | \$5,582,145,454.65                           | \$17,052,666.82  | \$5,565,092,787.83 | \$5,854,455,678.28 | \$17,053,131.07 | \$5,837,402,547.21 |  |  |  |  |
| ll Bristol District Wide    | \$1,654,190,423.83                           | \$3,448,598.19   | \$1,650,741,825.64 | \$2,231,817,603.84 | \$3,448,598.19  | \$2,228,369,005.65 |  |  |  |  |
| 12 Salem District Wide      | \$1,750,290,997.97                           | \$3,210,135.75   | \$1,747,080,862.22 | \$2,220,153,921.15 | \$3,210,135.75  | \$2,216,943,785.40 |  |  |  |  |
| 13 Lynchburg District Wide  | \$1,120,327,286.09                           | \$1,316,429.46   | \$1,119,010,856.63 | \$1,460,322,815.06 | \$1,316,429.46  | \$1,459,006,385.60 |  |  |  |  |
| 14 Richmond District Wide   | \$2,907,674,324.08                           | \$2,279,343.74   | \$2,905,394,980.34 | \$3,864,452,941.11 | \$2,279,343.74  | \$3,862,173,597.37 |  |  |  |  |
| 15 HamptonRds District Wide | \$3,229,187,164.94                           | \$2,076,940.63   | \$3,227,110,224.31 | \$4,404,398,078.59 | \$2,076,940.63  | \$4,402,321,137.96 |  |  |  |  |
| 17 Culpeper District Wide   | \$1,113,098,979.05                           | \$1,073,572.13   | \$1,112,025,406.92 | \$1,363,098,192.03 | \$1,073,572.13  | \$1,362,024,619.90 |  |  |  |  |

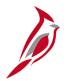

## **RPA96 – Financial Summary by Program**

The **Financial Summary by Program Report** can be run for fiscal year-to-date or life-to-date. This report provides budget expenditure data for projects and cost centers. The report displays data for each detail department value.

Navigate to this report using the following path:

#### Main Menu > Project Costing > Reports > Financial Summary by Program

| CARDINAL<br>Report ID: RPA096                                                                   |                         | Commonwealth o<br>FINANCIAL SUMMAR | f Virginia<br>Y BY PROGRAM |    |              | Run Date: 07/11/2011<br>Run Time: 11:25 00 |            |  |
|-------------------------------------------------------------------------------------------------|-------------------------|------------------------------------|----------------------------|----|--------------|--------------------------------------------|------------|--|
| GL Business Unit: 50100 Program: 6020 Department: 10000 Fiscal Year: 2011 Period: 1 Fiscal Year |                         |                                    |                            |    |              | Page No. 1 o                               | f 1        |  |
| Dept ID Description                                                                             | Cost Center Description |                                    | Budget                     |    | Expenditures |                                            | Variance   |  |
| Total for Department Node                                                                       |                         |                                    |                            |    |              |                                            |            |  |
|                                                                                                 | Cost Center Total       | \$                                 | 0.00                       | \$ | 0.00         | \$                                         | 0.00       |  |
|                                                                                                 | Project Total           | \$                                 | 500,000.00                 | \$ | 797.00       | \$                                         | 499,203.00 |  |
|                                                                                                 | Total                   | Ś                                  | 500,000.00                 | Ś  | 797.00       | ŝ                                          | 499,203.00 |  |

# RPA150 – Funding Source Report

The **Funding Source Report** can be run in summary or detail format and provides total amounts applied to specific funding sources.

Navigate to this report using the following path:

### Main Menu > Project Costing > Reports > Funding Source

| Commonwealth of Virg | rinia                                    |                 |                  |                  |
|----------------------|------------------------------------------|-----------------|------------------|------------------|
| FUNDING SOURCE REPO  |                                          |                 |                  |                  |
| Run Date: 01/24/2013 | JKT - SOMMAKT                            |                 |                  |                  |
|                      | D Time 04:15:00                          |                 |                  |                  |
| Report ID: RPA150    | Run Time: 04:16 00                       |                 |                  |                  |
| Page No. 1           | of 6                                     |                 |                  |                  |
| Business Unit:       | 50100                                    |                 |                  |                  |
| Funding              |                                          |                 |                  |                  |
| Source               | Description                              | Original Amount | Amount Allocated | Amount Remaining |
| CNF433               | Bonus OA: Federal Bridge                 | \$29,330,304.00 | \$29,330,304.00  | \$0.00           |
| CNF482               | Deficit Payoff-Federal Share             | 37,200,002.00   | 37,200,002.00    | 0                |
| CNF675               | Secondary STP Federal Formula            | 140,090,392.00  | 140,031,606.00   | 58,786.00        |
| CNF878               | Noninterstate Soft Match                 | 7,750,184.00    | 7,750,184.00     | 0                |
| CNF214               | CMAQ 603021400                           | 123,561,925.00  | 123,452,181.00   | 109,744.00       |
| CNS260               | june year end                            | 12,075,628.00   | 12,075,528.00    | 100              |
| MNF004               | FY2013 Maint Bdgt Upload                 | 289,742,792.52  | 289,580,661.52   | 162,131.00       |
| MNF005               | FY2013 Maint Bdgt Upload                 | 356,835,280.38  | 325,135,518.38   | 31,699,762.00    |
| MNF032               | FY2013 Maint Bdgt Upload                 | 12,000,000.00   | 12,000,000.00    | 0                |
| PRS206               | FY2013 Budget Amount                     | 20,300,000.00   | 18,081,900.00    | 2,218,100.00     |
| CNF305               | Interstate Construction Program          | 12,767,197.62   | 12,762,197.69    | 4,999.93         |
| CNF336               | Federal Earmarks                         | 81,268,596.00   | 81,268,596.00    | 0                |
| CNF626               | Secondary State Formula: IM converted to | 10,168,705.00   | 10,137,162.00    | 31,543.00        |
| CNF845               | BROS Soft Match                          | 3,705,975.00    | 3,705,975.00     | 0                |
| CNS257               | State Match for Special Federal Projects | 10,250,696.00   | 10,250,696.00    | 0                |

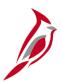

# **Funding Source Report (continued)**

| Commonwealth of Vir  | ginia                                    |                 |                  |                  |
|----------------------|------------------------------------------|-----------------|------------------|------------------|
| FUNDING SOURCE REP   | ORT - SUMMARY                            |                 |                  |                  |
| Run Date: 01/24/2013 |                                          |                 |                  |                  |
| Report ID: RPA150    | Run Time: 04:16 00                       |                 |                  |                  |
| Page No. 1           | of 6                                     |                 |                  |                  |
| Business Unit:       | 50100                                    |                 |                  |                  |
| Funding              |                                          |                 |                  |                  |
| Source               | Description                              | Original Amount | Amount Allocated | Amount Remaining |
| CNF433               | Bonus OA: Federal Bridge                 | \$29,330,304.00 | \$29,330,304.00  | \$0.00           |
| CNF482               | Deficit Payoff-Federal Share             | 37,200,002.00   | 37,200,002.00    | 0                |
| CNF675               | Secondary STP Federal Formula            | 140,090,392.00  | 140,031,606.00   | 58,786.00        |
| CNF878               | Noninterstate Soft Match                 | 7,750,184.00    | 7,750,184.00     | 0                |
| CNF214               | CMAQ 603021400                           | 123,561,925.00  | 123,452,181.00   | 109,744.00       |
| CNS260               | june year end                            | 12,075,628.00   | 12,075,528.00    | 100              |
| MNF004               | FY2013 Maint Bdgt Upload                 | 289,742,792.52  | 289,580,661.52   | 162,131.00       |
| MNF005               | FY2013 Maint Bdgt Upload                 | 356,835,280.38  | 325,135,518.38   | 31,699,762.00    |
| MNF032               | FY2013 Maint Bdgt Upload                 | 12,000,000.00   | 12,000,000.00    | 0                |
| PRS206               | FY2013 Budget Amount                     | 20,300,000.00   | 18,081,900.00    | 2,218,100.00     |
| CNF305               | Interstate Construction Program          | 12,767,197.62   | 12,762,197.69    | 4,999.93         |
| CNF336               | Federal Earmarks                         | 81,268,596.00   | 81,268,596.00    | 0                |
| CNF626               | Secondary State Formula: IM converted to | 10,168,705.00   | 10,137,162.00    | 31,543.00        |
| CNF845               | BROS Soft Match                          | 3,705,975.00    | 3,705,975.00     | 0                |
| CNS257               | State Match for Special Federal Projects | 10,250,696.00   | 10,250,696.00    | 0                |

# **Project Queries**

Managing project queries can be run at various intervals. There are numerous queries available.

Key managing project queries include:

- RPA112b Detail Project Expenditures
- RPA262 Phase Closing
- RPA557 Project Expenditure by Report Category
- RPA558 Project Expenditure by Fund

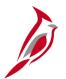

### **RPA112b – Detail Project Expenditures**

This query provides the ability to identify all project expenditure transactions associated to the preconfigured allowable or unallowable Accounts and Activity Types. This report is used to review project expenditures during the final billing process of a project.

Navigate to this query using the following path:

#### Main Menu > Reporting Tools > Query > Query Viewer > V\_PA\_PRJ\_EXPEND\_DTL

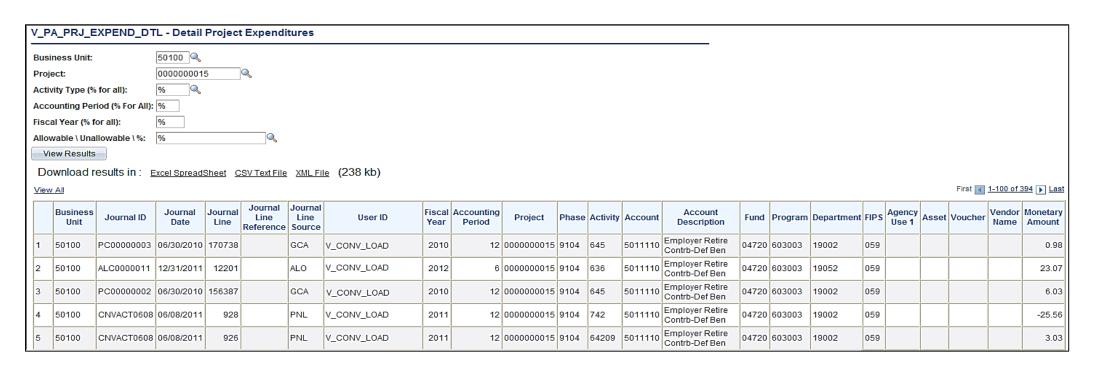

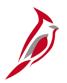

### **RPA262 – Project Phase Closing**

This query provides users with a listing of projects and phases with end dates that are less than the current date so the activity status can be manually updated to Inactive.

Navigate to this query using the following path:

Main Menu > Reporting Tools > Query > Query Viewer > V\_PA\_PHASE\_CLOSING

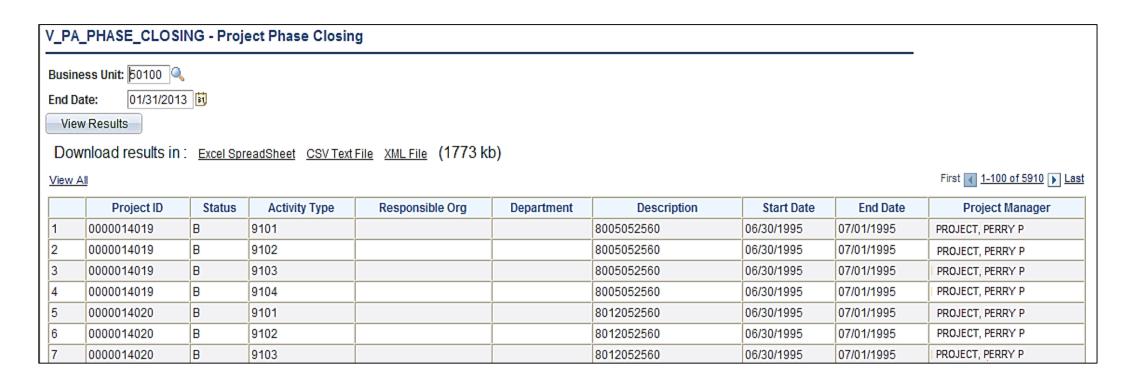

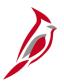

## **RPA557 – Project Expense by Reporting Category**

This query allows users to review, monitor, and delete project expenditures for a specified report category such as MFED. The query should prompt for Business Unit, Fiscal Year, Accounting Period From, Accounting Period To, Reporting Category, and Activity Type or %.

Navigate to this query using the following path:

Main Menu > Reporting Tools > Query > Query Viewer > V\_PA\_PROJ\_BY\_PROJ\_CATEGORY\_SUM

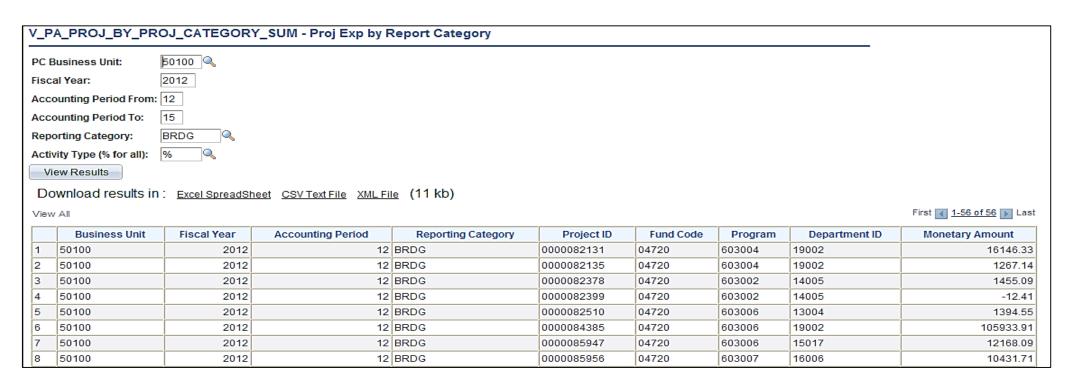

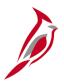

### **RPA558 – Project Expenditures by Fund**

This query allows users to pull detail project expenditures by fund. The query should prompt for business unit, fund, fiscal year, and accounting period.

Navigate to this query using the following path:

Main Menu > Reporting Tools > Query > Query Viewer > V\_PA\_PROJ\_BY\_EXPENDITURE\_BY\_FUND

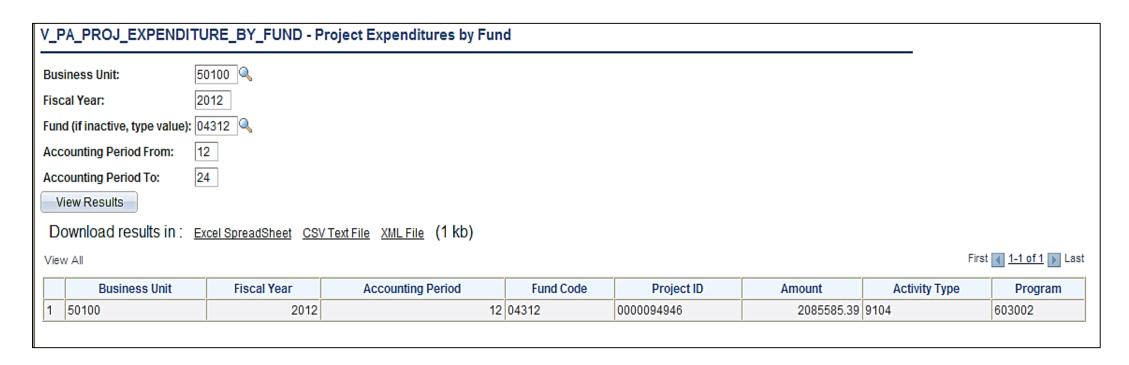

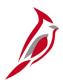

### **Customer Contracts Reports**

Customer contracts reports can be run at various intervals. There are numerous customer contracts reports available.

Key customer contracts reports include:

- RPA90 Project Expenditure Report by Employee
- RPA105 Summary of Financial Activity by Project or Contract
- RPA113 Federal Accrued Unbilled Cost by Type of Exception Report
- RPA119 Federal Contract Status Report
- RPA145 Transaction Relationship Report
- RPA149 Prepaid Report
- Limit Amount Report
- Prepaid Management Report

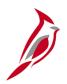

# **RPA90 – Project Expenditure Report by Employee**

This report provides detailed information for employee charges posted to projects such as Employee ID, Employee Name, Employee Dept, Number of Hours, Journal ID, etc.

Navigate to this report using the following path:

### Main Menu > Project Costing > Reports > Project Expenditure by Employee

| CARDINAL Report ID: RPA090                                                                     |                                 | PRO                              | Commonwealth o        | of Virginia<br>URE BY EMPLOYE                   | E                            |                               |                      |                                     | Run Date:<br>Run Time: | 05/31/2013 |               |
|------------------------------------------------------------------------------------------------|---------------------------------|----------------------------------|-----------------------|-------------------------------------------------|------------------------------|-------------------------------|----------------------|-------------------------------------|------------------------|------------|---------------|
| Business Unit: 50100<br>Project ID: 0000077834<br>From Date: 10/16/2012<br>To Date: 10/16/2012 |                                 |                                  |                       |                                                 |                              |                               |                      |                                     | Page No. 1             |            |               |
| Project LTD Expenditures: \$ 243,400  Emplid Name Parker, Peter P.                             | Employee<br>Department<br>17032 | Accounting<br>Date<br>10/16/2012 | Journal<br>TE00011270 | Transaction<br>Date<br>09/25/2012<br>10/09/2012 | <u>Phase</u><br>9101<br>9104 | <u>Activity</u><br>716<br>736 | EarnCd<br>RGS<br>RGS | Invoice<br>MGSE000263<br>MGSE000263 | Hours<br>3.00<br>3.50  |            | Amou<br>116.6 |
| Total for Employee (00292055400)                                                               |                                 |                                  |                       |                                                 |                              |                               |                      |                                     |                        | \$         | 252.          |
| Total for the project                                                                          |                                 |                                  |                       |                                                 |                              |                               |                      |                                     |                        | \$         | 252.          |

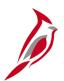

# RPA105 – Summary of Financial Activity by Federal Project

This report provides the total amount billed and collected for a particular project or a customer contract. Also, provides the status of prepaid amounts and the project budget. This report is used to review customer contract data.

Navigate to this report using the following path:

Main Menu > Customer Contracts > Reports > Financial Activity by Proj/Con

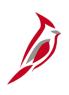

# **Summary of Financial Activity by Federal Project** (continued)

| CARDINAL Report ID: RPA105                                                  |                                                         | Commonwealth of Virginia<br>SUMMARY OF FINANCIAL ACTIVITY BY PROJEC | Run Date: 01/14/2013<br>Run Time: 03:52 00 |                 |
|-----------------------------------------------------------------------------|---------------------------------------------------------|---------------------------------------------------------------------|--------------------------------------------|-----------------|
| Business Unit 50100 As of Date 01/14/2013 Project ID 0000000015 Contract ID |                                                         |                                                                     |                                            | Page No. 1 of 1 |
| Overall Project Budget<br>Budget to Date<br>Total Expenditures              | 14,479,192.61<br>14,479,192.61<br>14,487,590.52         |                                                                     |                                            |                 |
| <u>Contract ID</u><br>0952314                                               | Billed Amount 13,806,702.65 Initial Prepaid Amount 0.00 | Collected Amount 13,806,702.65 Prepaid Amount Utilized 0.00         | Amount Due 0.00 Amount Remaining 0.00      |                 |
| Contract Amount                                                             | \$21,124,160.00                                         |                                                                     |                                            |                 |
| Suspense Amounts Exceeded Agreement Amt Not Yet Billed Advance Construction | 412,187.92<br>0.00<br>0.00                              |                                                                     |                                            |                 |
| Total Suspense Amt                                                          | 412,187.92                                              |                                                                     |                                            |                 |

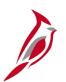

# RPA113 – Federal Accrued Unbilled Cost by Type of Exception Report

This report identifies any contracts for which expenditures are accruing and not able to be billed to Federal government. This report is used by the Programming Division to determine if authorizations for a Federal project should be increased.

Navigate to this report using the following path:

Main Menu > Customer Contracts > Report > Fed. Acc Unbilled CostException

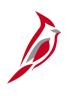

# Federal Accrued Unbilled Cost by Type of Exception Report (continued)

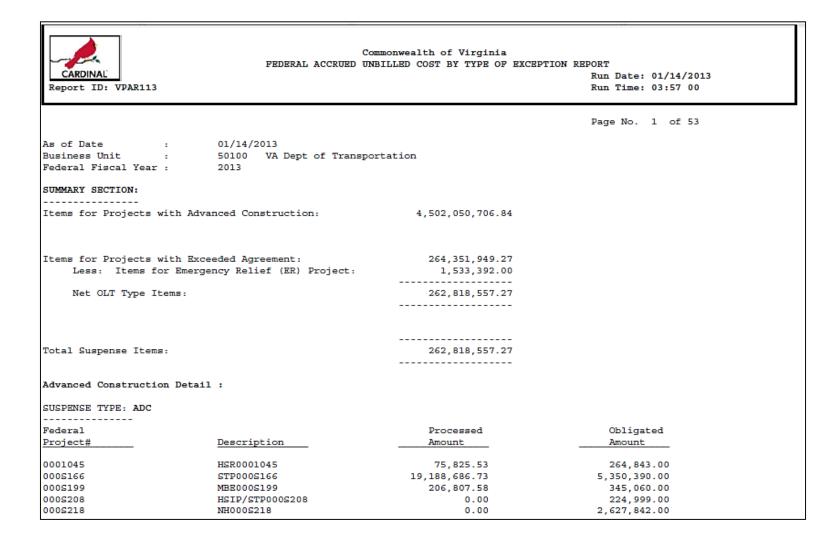

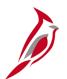

## **RPA119 – Federal Contract Status Report**

Provides total expenditures, participating and nonparticipating, the Federal share of expenditures and billed amount for a given Federal contract.

Navigate to this report using the following path:

Main Menu > Customer Contracts > Reports > Federal Contract Status Report

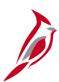

### **Federal Contract Status Report (continued)**

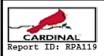

Commonwealth of Virginia FEDERAL CONTRACT STATUS REPORT

Run Date: 01/17/2013 Run Time: 11:41 00

Page No. 1 of 2

Business Unit: 50100

Contract Number: 5401827

Contract Information

Contract Number: 5401827-ER-5401827 Status:FV COMPLETED Proposal Id:\$39,367.00 Hold St: N Hold Dt:

Current Rate Details

<u>Line#</u> Rate Operating Unit Billable Ind Rate Amt 1.000000

Transaction Limit Summary

<u>Line# Approp Seq Rate Obliqated Amount Billed Amount Not Billed Amount Exceeded Amount</u>
1 09J0 1 1.00000 39,367.00 38,317.45 0.00 0.0

Manual Billing Adjustments

Line# Approp Adjusted Amount

Participating Project Detatils

<u>BusUnit</u> <u>ProjectID</u> <u>Phase</u> <u>9105</u> <u>Total Expenditures</u> <u>Total Part Expenditures</u> 38,317.45

Processed Activity Details

Not Billed Amount Phase Project Total Expenditure Billed Amount Exceeded Amount Advance Amount 9105 0000082716 % 60101 9,591.35 9,591.35 0.00 0.00 0.00 62205 20,387.39 20,387.39 0.00 0.00 0.00 9,388.71 9,388.71 0.00 62220 0.00 0.00 66101 (1,050.00) (1,050.00) 0.00 0.00 0.00 Operating Unit (%) Total 38,317.45 38,317.45 Project (0000082716) Total 38,317.45 38,317.45 0.00 0.00 0.00

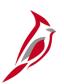

# **Federal Contract Status Report (continued)**

|                                       |                      |                                               |         |                               |                              |                     | Page                    | No. 2 of 2 |
|---------------------------------------|----------------------|-----------------------------------------------|---------|-------------------------------|------------------------------|---------------------|-------------------------|------------|
| Phase (9105)                          | Total                | 38                                            | ,317.45 | 38,317.45                     | 0.00                         | 0.00                | 0.00                    |            |
| Unprocessed/n                         | on-participat        | ing Activity Summary                          |         |                               |                              |                     |                         |            |
| <u>Phase</u> <u>Proj</u><br>9105 0000 | <u>ect</u><br>082716 | Operating Unit Act<br>72205<br>72220<br>76101 |         | 0.00<br>0.00<br>0.00<br>50.00 | 0.00<br>0.00<br>0.00<br>0.00 | Attached Contract I | ine# <u>Rate Amount</u> |            |
| Oper                                  | ating Unit (         |                                               |         | 50.00                         | 0.00                         |                     |                         |            |
| Project                               | (0000082716)         | Total                                         | 1,09    | 50.00                         | 0.00                         |                     |                         |            |
| Phase (910                            | 5) Total             |                                               | 1,05    | 50.00                         | 0.00                         |                     |                         |            |
|                                       |                      |                                               |         |                               |                              |                     |                         |            |
|                                       |                      |                                               |         |                               |                              |                     |                         |            |
|                                       |                      |                                               |         |                               |                              |                     |                         |            |
|                                       |                      |                                               |         |                               |                              |                     |                         |            |
|                                       |                      |                                               |         |                               |                              |                     |                         |            |
|                                       |                      |                                               |         |                               |                              |                     |                         |            |
|                                       |                      |                                               |         |                               |                              |                     |                         |            |
|                                       |                      |                                               |         | End o                         | f Report                     |                     |                         |            |

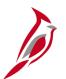

## **RPA145 – Transaction Relationship Report**

This report traces billed amounts from invoice to the original transaction. Fiscal Division users that receive specific requests to provide backup documentation related to invoices can use this report to trace back to the original transaction and ultimately to the related journal entry.

Navigate to this report using the following path:

Main Menu > Customer Contracts > Reports > Transaction Relationship Rpt

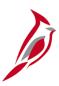

## **Transaction Relationship Report (continued)**

Report ID: RPA145

Commonwealth of Virginia TRANSACTION RELATIONSHIP REPORT

Run Date: 06/10/2013 Run Time: 01:32 00

Page No. 1 of 156

Business Unit: 50100 : VA Dept of Transportation FED000462

Invoice: Project ID:

Contract Number:

| concrace Number: |        |                          |                         |          |            |                              |                          |                          |                    |               |
|------------------|--------|--------------------------|-------------------------|----------|------------|------------------------------|--------------------------|--------------------------|--------------------|---------------|
| Contract         | Approp | Project ID               | Analysis<br><u>Type</u> | Voucher_ | EmplID     | Expense                      | Journal                  | Accounting<br>Date       | Expenditure Amount | Billed Amount |
| 0008211          | 12C0   |                          |                         |          |            |                              |                          |                          |                    | \$ 43.92      |
|                  |        | 0000084095               | ATE                     |          |            |                              | 0000020421               | 05/31/2013 _             | 43.92              | 43.92         |
| Total            |        |                          |                         |          |            |                              |                          |                          | \$ 43.92           | \$ 43.92      |
| 000s212          | Q480   |                          |                         |          |            |                              |                          |                          |                    | \$ 122.89     |
|                  |        | 0000084389               | ATE                     |          |            |                              | 0000020421               | 05/31/2013 _             | 122.89             | 122.89        |
| Total            |        |                          |                         |          |            |                              |                          |                          | \$ 122.89          | \$ 122.89     |
| 000s223          | L24E   |                          |                         |          |            |                              |                          |                          |                    | \$13,917.11   |
|                  |        | 0000097766               | ACT                     |          | 0052415220 | 0 0000021159                 | EX00020501               | 05/29/2013               | 5.00               | 5.00          |
|                  |        | 0000097766               | ACT                     |          |            | 0 0000021159                 | EX00020501               | 05/29/2013               | 29.03              | 29.03         |
|                  |        | 0000097766               | ACT                     |          |            | 0 0000021159                 | EX00020501               | 05/29/2013               | 20.00              | 20.00         |
|                  |        | 0000097766               | ACT                     |          |            | 0 0000021159                 | EX00020501               | 05/29/2013               | 46.00              | 46.00         |
|                  |        | 0000097766               | ACT                     |          |            | 0 0000021159                 | EX00020501               | 05/29/2013               | 6.00               | 6.00          |
|                  |        | 0000097766               | ACT                     |          |            | 0 0000021159                 | EX00020501               | 05/29/2013               | 9.00               | 9.00          |
|                  |        | 0000097766<br>0000097766 | ACT<br>ACT              |          |            | 0 0000021159<br>0 0000021159 | EX00020501<br>EX00020501 | 05/29/2013<br>05/29/2013 | 5.00<br>5.00       | 5.00<br>5.00  |
|                  |        | 0000097768               | ACT                     |          |            | 0 0000021159                 | EX00020501               | 05/29/2013               | 46.00              | 46.00         |
|                  |        | 0000097762               | ACT                     |          |            | 0 0000023158                 | EX00020501               | 05/29/2013               | 5.00               | 5.00          |
|                  |        | 0000097762               | ACT                     |          |            | 0 0000023158                 | EX00020501               | 06/03/2013               | 5.00               | 5.00          |
|                  |        | 0000054232               | ACT                     |          |            | 0 0000024323                 | EX00020501               | 06/03/2013               | 51.00              | 51.00         |
|                  |        | 0000054232               | ACT                     |          |            | 0 0000024323                 | EX00020501               | 06/03/2013               | 39.00              | 39.00         |
|                  |        | 0000054232               | ACT                     |          |            | 0 0000024323                 | EX00020501               | 06/03/2013               | 5.00               | 5.00          |
|                  |        | 0000054232               | ACT                     |          |            | 0 0000024323                 | EX00020501               | 06/03/2013               | 38.00              | 38.00         |
|                  |        | 0000054232               | ACT                     |          |            | 0 0000024323                 | EX00020501               | 06/03/2013               | 5.00               | 5.00          |
|                  |        | 0000054232               | ACT                     |          | 0028492390 | 0 0000024323                 | EX00020501               | 06/03/2013               | 39.00              | 39.00         |
|                  |        | 0000054232               | ACT                     |          |            | 0 0000024323                 | EX00020501               | 06/03/2013               | 5.00               | 5.00          |
|                  |        | 0000054228               | ACT                     |          | 0056366810 | 0 0000025058                 | EX00020501               | 05/20/2013               | 1,650.00           | 1,650.00      |
|                  |        | 0000054232               | ACT                     |          | 0022274960 | 0 0000025374                 | EX00020501               | 05/31/2013               | 101.48             | 101.48        |
|                  |        | 0000054232               | ACT                     |          | 0022274960 | 0 0000025374                 | EX00020501               | 05/31/2013               | 448.00             | 448.00        |
|                  |        | 0000054232               | ACT                     |          |            | 0 0000025374                 | EX00020501               | 05/31/2013               | 64.96              | 64.96         |
|                  |        | 0000054232               | ACT                     |          |            | 0 0000025374                 | EX00020501               | 05/31/2013               | 50.00              | 50.00         |
|                  |        | 0000054232               | ACT                     |          | 0022274960 | 0 0000025374                 | EX00020501               | 05/31/2013               | 5.00               | 5.00          |

# RPA149 – Prepaid Report

This report identifies amounts received from customers in advance of project billing. This report will identify the initial prepayment amount and amounts drawn down over the life of the project. The report will summarize data by fund and account for each project and customer contract combination. Fiscal Division will use this report to monitor funds received in advance as well as the remaining amount for an advance.

Navigate to this report using the following path:

#### Main Menu > Customer Contracts > Reports > Prepaid Report

| CARDINAL<br>Report ID: RPA149                                                                                                    |                                  | Comm                       | onwealth of Virginia<br>PREPAID REPORT | Run Date: 02/12<br>Run Time: 01:49 |                               |
|----------------------------------------------------------------------------------------------------|----------------------------------|----------------------------|----------------------------------------|------------------------------------|-------------------------------|
| Set ID: 50100 Business Unit: 50100 Fund Code: All Account ID: All Department ID: 19000 Project ID: All As of Date: 02/12/2013 Fund Project ID  04720 0000089486 | <u>Contract ID</u><br>0000001482 | <u>Account</u><br>24042011 | Prepaid Amount 75,000.00               |                                    | Last Date Utilized 11/11/2012 |
| Total for Fund Total                                                                                                    |                                  |                            | 75,000.00                              |                                    |                               |

# Limit Amount Report

This report displays the details of a contract's limit amounts including limit amounts, amount remaining for the limit, amounts in excess, and transaction and processing dates for the limits. The details of the report are determined by the criteria that is set on the Limit Amount report run control page.

Navigate to this report using the following path:

Main Menu > Customer Contracts > Reports > Limit Amount

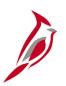

## **Limit Amount Report (continued)**

1/22/2013

#### **Active Contracts Limit Amount Management Report**

Business Unit: 50100 Contract Admin:

VA Dept of Transportation

 Limit Type:
 Fund/Bill
 Contract Type:
 %

 Sold to Customer:
 %
 Contract Classification:
 Standard

 Report By:
 Remaining
 Contract:
 %

50100

Max Remaining Percent:

Business Unit:

50.00 %

|                 |                                   | Funding Limits |                  |     |             |                       |                      |
|-----------------|-----------------------------------|----------------|------------------|-----|-------------|-----------------------|----------------------|
| Contract Number | <u>Line</u> <u>Transaction Id</u> | <u>Limit</u>   | <u>Remaining</u> |     | Remaining % | Last Transaction Date | Last Processing Date |
| 000000106       | 1                                 | 7,881.00       | 3,657.92         | USD | 46.41       | 8/20/2011             | 1/11/2013            |
| 000000111       | 1                                 | 1,500.00       | 478.12           | USD | 31.87       | 9/24/2011             | 1/11/2013            |
| 0000000112      | 1                                 | 1,500.00       | 406.12           | USD | 27.07       | 8/20/2011             | 1/11/2013            |
| 0000000113      | 1                                 | 1,500.00       | 166.00           | USD | 11.07       | 9/10/2011             | 1/11/2013            |
| 000000199       | 1                                 | 35,110.48      | 404.41           | USD | 1.15        | 12/31/2012            | 1/11/2013            |
| 0000001079      | 1                                 | 100,000.00     | 5,626.18         | USD | 5.63        | 9/20/2011             | 1/11/2013            |
| 0001002         | 1 0440                            | 817,534.00     | 3,787.31         | USD | 0.46        | 8/6/2009              | 1/11/2013            |
| 0001002         | 1 04M0                            | 991,043.00     | 4,593.00         | USD | 0.46        | 8/6/2009              | 1/11/2013            |
| 0001002         | 1 5070                            | 4,629,000.00   | 21,449.00        | USD | 0.46        | 8/6/2009              | 1/11/2013            |
| 0005001         | 1 1180                            | 289,973.00     | 22.11            | USD | 0.01        | 11/11/2011            | 1/11/2013            |
| 0005001         | 1 3600                            | 11,510,057.00  | 929.00           | USD | 0.01        | 11/11/2011            | 1/11/2013            |
| 0005001         | 1 5590                            | 1,000,000.00   | 81.00            | USD | 0.01        | 11/11/2011            | 1/11/2013            |
| 000S075         | 1 QX20                            | 1,054,239.00   | 739.84           | USD | 0.07        | 9/24/2011             | 1/11/2013            |
| 000S137         | 1 33A0                            | 206,000.00     | 7,591.00         | USD | 3.68        | 11/6/2008             | 1/11/2013            |
| 000S147         | 1 Q770                            | 1,104,800.00   | 269,270.61       | USD | 24.37       | 11/27/2012            | 1/11/2013            |
| 000S153         | 1 33B0                            | 130,099.00     | 2,338.80         | USD | 1.80        | 11/29/2012            | 1/11/2013            |
| 000S153         | 1 H220                            | 100,000.00     | 25,671.00        | USD | 25.67       | 11/29/2012            | 1/11/2013            |
| 000S153         | 1 L220                            | 423,000.00     | 108,587.00       | USD | 25.67       | 11/29/2012            | 1/11/2013            |
| 000S153         | 1 L22R                            | 180,000.00     | 46,208.00        | USD | 25.67       | 11/29/2012            | 1/11/2013            |
| 000S153         | 1 Q220                            | 529,605.00     | 135,953.00       | USD | 25.67       | 11/29/2012            | 1/11/2013            |
| 000S169         | 1 Q210                            | 100,000.00     | 47,399.13        | USD | 47.40       | 12/31/2012            | 1/11/2013            |
| 000S176         | 1 H220                            | 228,073.00     | 10,796.00        | USD | 4.73        | 10/26/2011            | 1/11/2013            |
| 000S176         | 1 Q220                            | 660,240.00     | 14,253.41        | USD | 2.16        | 10/26/2011            | 1/11/2013            |
| 000S186         | 1 04M0                            | 221,301.00     | 34,530.14        | USD | 15.60       | 11/11/2011            | 1/11/2013            |
| 000S189         | 1 H050                            | 1,280,000.00   | 28,281.00        | USD | 2.21        | 2/5/2011              | 1/11/2013            |

# Prepaid Management Report

This report displays the details on prepaid balances, including the status, the date the balances are expected to expire, and the amount remaining. The details of the report are determined by the criteria that is set on the Prepaid Balance report run control page.

Navigate to this report using the following path:

Main Menu > Customer Contracts > Reports > Prepaid Management

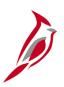

### **Prepaid Management Report (continued)**

1/22/2013

#### **Contracts Prepaid Management Report**

Business Unit: 50100 VA Dept of Transportation USD Contract Currency: Billing Utilization Depletion Purchase Remaining Committed Purchase | Expiry Sold To Customer Contract Description Order Date Date Amount Amount Amount 0000003006 WISE COUNT 0000000061 PPD Bal#1 for 00000000061 870,000.00 870,000,00 0.00 0000003006 WISE COUNT 0000000001 PPD Bal#1 for 0000000001 1,606.89 0.00 0.00 0000003140 BERRYVILLE 0000000089 PPD Bal#1 for 0000000089 283.85 0.00 0.00 0000003383 RICHMOND C 0000000182 PPD Bal#2 of Contr# 2/16/2013 6/1/2012 40.94 0.00 0.00 0000000182 0000003383 RICHMOND C 0000000182 PPD Bal#1 of Contr# 2/16/2013 0.00 0.00 0.00 0000000182 0000003383 RICHMOND C 0000000184 PPD Bal#1 for 0000000184 3/1/2012 109.96 0.00 150.97 0000010013 AASHTO 0000000187 PPD Bal#1 of Contr# 2/10/2013 40,500.00 13,743.58 0.00 0000000187 0000010013 AASHTO 0000000087 PPD Bal#1 of Contr# 2/10/2013 33,000.00 33,000.00 0.00 0000000087 0000010014 AASHTO 0000000176 PPD Bal#1 of Contr# 2/10/2013 47,250.00 6,721.60 0.00 0000000176 0000010014 AASHTO 0000000199 PPD Bal#1 of Contr# 2/10/2013 41,250.00 13,580.86 897.41 0000000199 0000011943 PRTC 0000000093 PPD Bal#1 of Contr# 2/10/2013 18,000.00 16,999.66 0.00 0000000093 0000012474 VIRGINIA P 0000000086 PPD Bal#1 for 0000000086 1,408.50 0.00 0.00

### **Customer Contracts Queries**

Customer contracts queries can be run at various intervals. There are numerous Customer contracts queries available.

Key customer contracts queries include:

- RPA111 Contract Limit Exception Detail
- RPA112a Allowable and Unallowable Project Expenditure Accounts
- RPA117 Contract with No Billing
- RPA120 Contract on Billing Hold
- RPA147 Federal Expenditure Reclassification
- RPA555 Federal Billing by Project Category
- RPA556 Federal Contracts with no Project
- RPA559 Bill History by Contract
- RPA562 Billing Adjustment Life to Date Data
- RPA563 Summary of Temp Bill Lines
- RPA564 Validate Federal Bill Lines
- RPA565 Billing Worksheet Lines to Defer
- RPA566 Federal Lands on Temp Bill

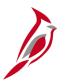

## **RPA111 – Contract Limit Exception Detail**

This query identifies any customer contracts where the transactions limits exceed the total dollars authorized to a federal project or where the participation rate for any transaction identifier exceeds 100%. This report is used by the Fiscal Division to identify any contracts that are setup inaccurately.

Navigate to this query using the following path:

Main Menu > Reporting tools > Query > Query Viewer > V\_PA\_CNTRCT\_LMT\_EXCPTN\_DTL

| V_PA_CNTRCT_LMT_EXCPTN_DTL - Contract Limit Exception Dtl |               |                      |                  |             |               |          |          |                                 |                             |             |              |                   |                      |
|-----------------------------------------------------------|---------------|----------------------|------------------|-------------|---------------|----------|----------|---------------------------------|-----------------------------|-------------|--------------|-------------------|----------------------|
| Contract From Date: 12/05/20                              | )11 🗓         |                      |                  |             |               |          |          |                                 |                             |             |              |                   |                      |
| Contract To Date: 06/10/20                                | 13 🛱          |                      |                  |             |               |          |          |                                 |                             |             |              |                   |                      |
| View Results                                              |               |                      |                  |             |               |          |          |                                 |                             |             |              |                   |                      |
| No matching values were foun                              | ıd.           |                      |                  |             |               |          |          |                                 |                             |             |              |                   |                      |
| I I Comracii Chsiomeri                                    | tract<br>atus | Processing<br>Status | Contract<br>Type | Description | Start<br>Date | Proposal | Merchant | Transaction Limit<br>Identifier | Transaction Limit<br>Amount | Rate<br>Set | Rate<br>Plan | Rate<br>Selection | Exception<br>Message |
|                                                           |               |                      |                  |             |               |          |          |                                 |                             |             |              |                   |                      |
|                                                           |               |                      |                  |             |               |          |          |                                 |                             |             |              |                   |                      |
|                                                           |               |                      |                  |             |               |          |          |                                 |                             |             |              |                   |                      |
|                                                           |               |                      |                  |             |               |          |          |                                 |                             |             |              |                   |                      |
|                                                           |               |                      |                  |             |               |          |          |                                 |                             |             |              |                   |                      |
|                                                           |               |                      |                  |             |               |          |          |                                 |                             |             |              |                   |                      |

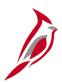

# RPA112a – Allowable and Unallowable Project Expenditure Accounts

This query identifies all project expenditure transactions associated to the preconfigured allowable or unallowable Accounts. This query is used by the Fiscal Division to review project expenditures during the final voucher process to close out a Federal project.

Navigate to this query using the following path:

#### Main Menu > Reporting tools > Query > Query Viewer > V\_PA\_PROJ\_EXPENDITURE\_ACCTS

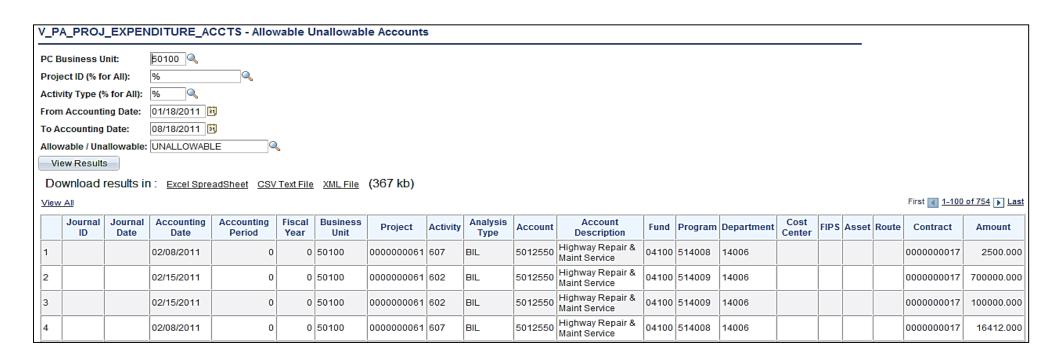

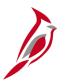

## **RPA117 – Contract with No Billing**

This report identifies any contracts for which no billings have been processed. This report is used by the Fiscal Division to review customer contract statuses.

Navigate to this query using the following path:

Main Menu > Reporting tools > Query > Query Viewer > V\_PA\_CA\_NO\_BI

| V_PA   | V_PA_CA_NO_BI - Contract with No Billing |              |                       |         |                  |                            |                   |                   |                          |  |  |
|--------|------------------------------------------|--------------|-----------------------|---------|------------------|----------------------------|-------------------|-------------------|--------------------------|--|--|
| From I | From Date: 08/01/2012 💆                  |              |                       |         |                  |                            |                   |                   |                          |  |  |
| To Dat | o Date: 05/31/2013 🛐                     |              |                       |         |                  |                            |                   |                   |                          |  |  |
| Contra | ontract Type (% For All):   %            |              |                       |         |                  |                            |                   |                   |                          |  |  |
| Viev   | v Results                                |              |                       |         |                  |                            |                   |                   |                          |  |  |
| Dow    | nload results in                         | : Excel Spre | adSheet CSV Text File | XML Fil | e (1857 kb)      |                            |                   |                   |                          |  |  |
| View A |                                          |              |                       |         | _ (              |                            |                   |                   | First 1-100 of 4073 Last |  |  |
|        | Project                                  | Contract     | Status                | Туре    | Last Billed Date | Life-to-Date Billed Amount | Project Manager   |                   | Reason                   |  |  |
| 1      |                                          | 0952314      | ACTIVE                | F       | 07/18/2012       | 13806702.65                | MITCHELL, DIANE L | No billing during | timespan                 |  |  |
| 2      | 0000000016                               | 0952314      | ACTIVE                | F       | 12/14/2011       | 7317457.35                 | MITCHELL, DIANE L | No billing during | timespan                 |  |  |
| 3      | 0000000054                               | 0952354      | ACTIVE                | F       | 12/14/2011       | 44396437.15                | MITCHELL, DIANE L | No billing during | timespan                 |  |  |
| 4      | 0000000190                               | 0952315      | ACTIVE                | F       | 12/14/2011       | 59734327.00                | MITCHELL, DIANE L | No billing during | timespan                 |  |  |
| 5      | 0000000191                               | 0952338      | ACTIVE                | F       | 12/14/2011       | 3657852.81                 | MITCHELL, DIANE L | No billing during | timespan                 |  |  |
| 6      | 0000000191                               | 0952358      | ACTIVE                | F       | 12/14/2011       | 32345728.80                | MITCHELL, DIANE L | No billing during | timespan                 |  |  |
| 7      | 0000000192                               | 0952338      | ACTIVE                | F       | 12/14/2011       | 2617576.19                 | MITCHELL, DIANE L | No billing during | timespan                 |  |  |

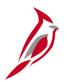

### **RPA120 – Contract on Billing Hold**

This query identifies active contracts that have been put on billing hold, that have suspended billing, or deferred lines on a billing worksheet. This query is used by the Fiscal Division to monitor processing of billing holds, suspended billings or deferred billing worksheet lines related to active Customer Contracts in order to ensure these items are resolved and billing continues in a timely manner.

Navigate to this query using the following path:

#### Main Menu > Reporting tools > Query > Query Viewer > V\_PA\_CA\_BI\_HOLD

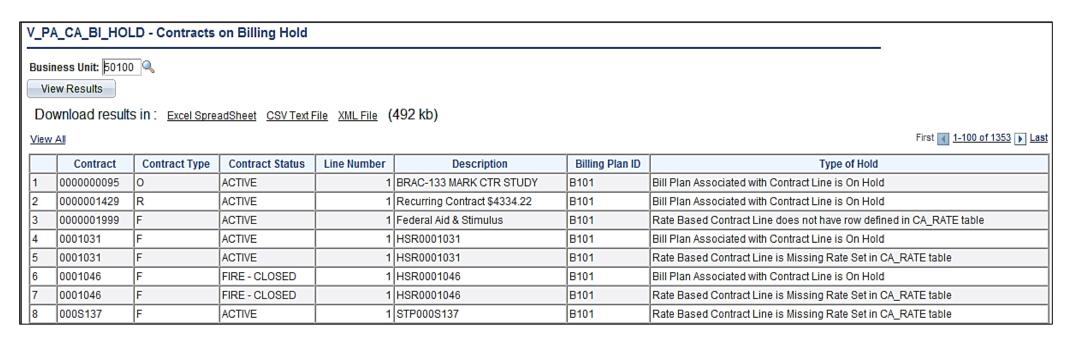

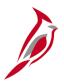

## **RPA147 – Federal Expenditure Reclassification**

The Federal Expenditure Reclassification query identifies federal expenditures related to a federal reimbursement received so that those expenditures maybe moved to the Federal Fund. Fiscal Division Staff will use this query to create the journal entry to move the expenditures from the construction to the Federal Fund.

Navigate to this query using the following path:

#### Main Menu > Reporting tools > Query > Query Viewer > V\_PA\_FED\_EXP\_RECLASS

| V_PA_FED_EXP_RECLASS - Federal Exp Reclass Report  Invoice From:  FED000300   Q   Invoice To:  FED000300   Q   View Results   Download results in :   Excel SpreadSheet   CSV Text File   XML File   (302 kb) |                      |                          |       |                   |                 |              |                                                        |  |
|----------------------------------------------------------------------------------------------------|----------------------|--------------------------|-------|-------------------|-----------------|--------------|--------------------------------------------------------|--|
| View                                                                                                    | _                    | Drain et ID              | Fund  | Drogram           | Assounting Date | Dilling Data | First 1-100 of 1377 Last  Summation of Resource Amount |  |
| 1                                                                                                    | Invoice<br>FED000300 | Project ID<br>0000083536 | 04100 | Program<br>604001 | Accounting Date | Billing Date | -51510.30                                              |  |
| -                                                                                                    |                      |                          |       |                   |                 |              |                                                        |  |
| 2                                                                                                    | FED000300            | 0000083536               | 04100 | 604001            | 12/03/2012      | 12/07/2012   | -47483.09                                              |  |
| 3                                                                                                    | FED000300            | 0000097209               | 04720 | 603002            | 11/30/2012      | 12/07/2012   | -25354.31                                              |  |
| 4                                                                                                    | FED000300            | 0000087505               | 04720 | 603002            | 11/30/2012      | 12/07/2012   | -4432.19                                               |  |
| 5                                                                                                    | FED000300            | 0000100023               | 04720 | 603004            | 11/30/2012      | 12/07/2012   | -4043.13                                               |  |
| 6                                                                                                    | FED000300            | 0000097188               | 04720 | 603002            | 11/30/2012      | 12/07/2012   | -2944.81                                               |  |
| 7                                                                                                    | FED000300            | 0000093194               | 04720 | 603002            | 11/30/2012      | 12/07/2012   | -2810.61                                               |  |
| 8                                                                                                    | FED000300            | 0000092339               | 04100 | 604001            | 11/30/2012      | 12/07/2012   | -2784.52                                               |  |
| 9                                                                                                    | FED000300            | 0000015988               | 04720 | 603002            | 11/30/2012      | 12/07/2012   | -2103.33                                               |  |
| 10                                                                                                    | FED000300            | 0000018932               | 04720 | 603004            | 12/05/2012      | 12/07/2012   | -1704.45                                               |  |
| 11                                                                                                    | FED000300            | 0000083536               | 04100 | 604004            | 11/30/2012      | 12/07/2012   | -1634.74                                               |  |
| 12                                                                                                    | FED000300            | 0000085914               | 04720 | 603004            | 11/30/2012      | 12/07/2012   | -769.71                                                |  |

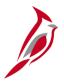

## **RPA555 – Federal Billing by Project Category**

This query returns federal billings for specified program and reporting category. The query provides the LTD billed amount for all projects that meet query criteria for the date range entered.

Navigate to this query using the following path:

Main Menu > Reporting tools > Query > Query Viewer > V\_PA\_FED\_BIL\_BY\_PROJ\_CATEGORY

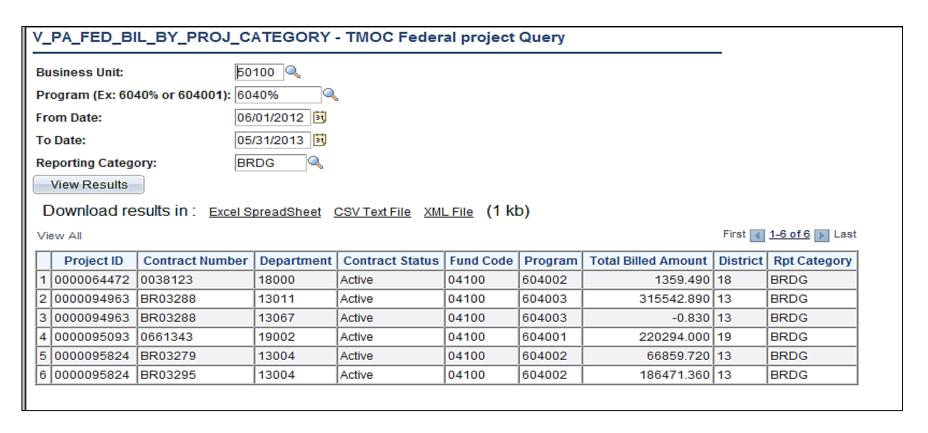

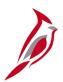

### **RPA556 – Federal Contracts with No Project**

This query will be used to return contract lines with amounts but without Project ID / Activity ID combinations. A contract cannot have the same project/activity combination on multiple lines. When a contract line is expended the project and activity may need to be assigned to another line on the contract.

Navigate to this query using the following path:

Main Menu > Reporting tools > Query > Query Viewer > V\_PA\_CONTR\_NO\_PRJ

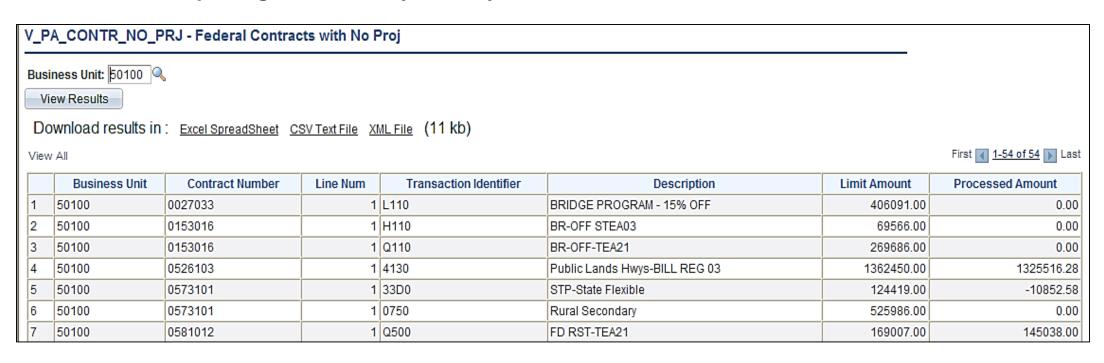

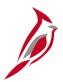

## **RPA559 – Bill History By Contract**

The query is used to review and monitor billing history for a contract. To run the report, the user will enter a Business Unit, and Contract Number.

Navigate to this query using the following path:

Main Menu > Reporting tools > Query > Query Viewer > V\_PA\_BILL\_HIST\_CONTRACT

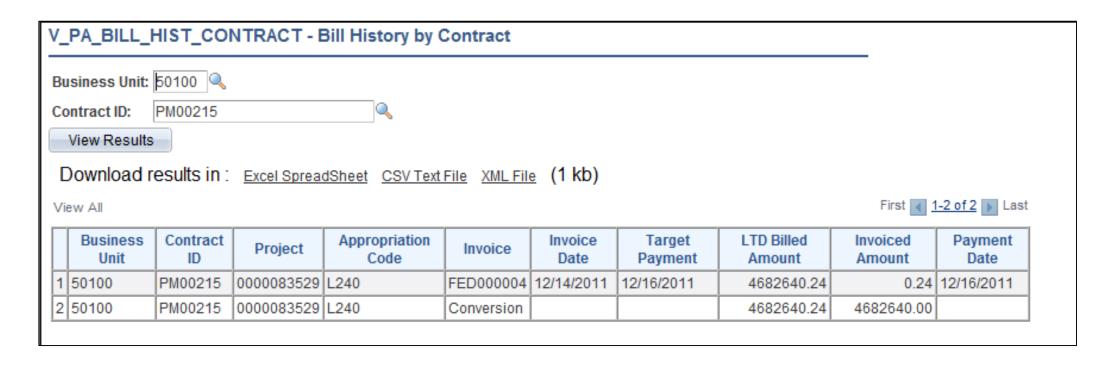

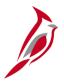

# RPA562 - Billing Adjustment Life to Date Data

This query is used to provide LTD Billed and LTD Exp data needed to create billing adjustments when participation rates change.

Navigate to this query using the following path:

#### Main Menu > Reporting tools > Query > Query Viewer > V\_PA\_BI\_ADJUST\_LTD\_DATA

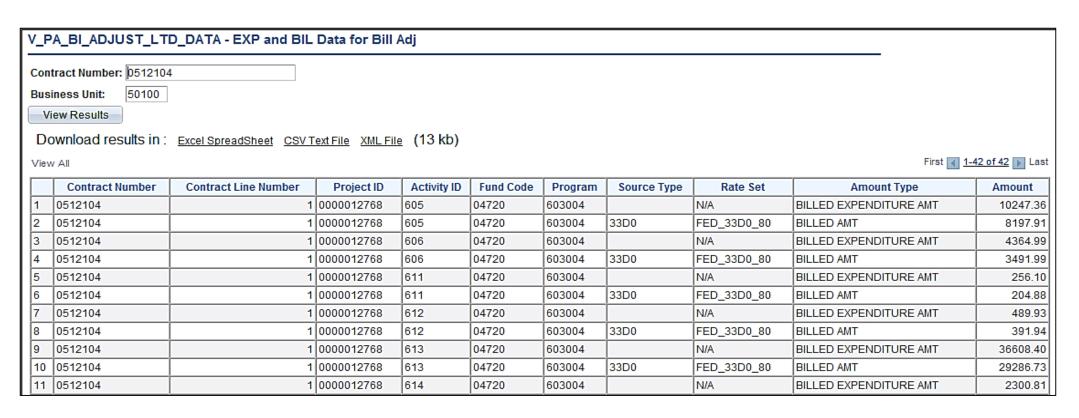

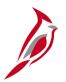

## **RPA563 – Summary of TMP Bill Lines**

This query determines which amounts must be validated prior to approving the bill. It allow users to summarize the total amount billed by contract and appropriation code on the bill.

Navigate to this query using the following path:

#### Main Menu > Reporting tools > Query > Query Viewer > V\_PA\_SUM\_TMP\_BILL\_LINES

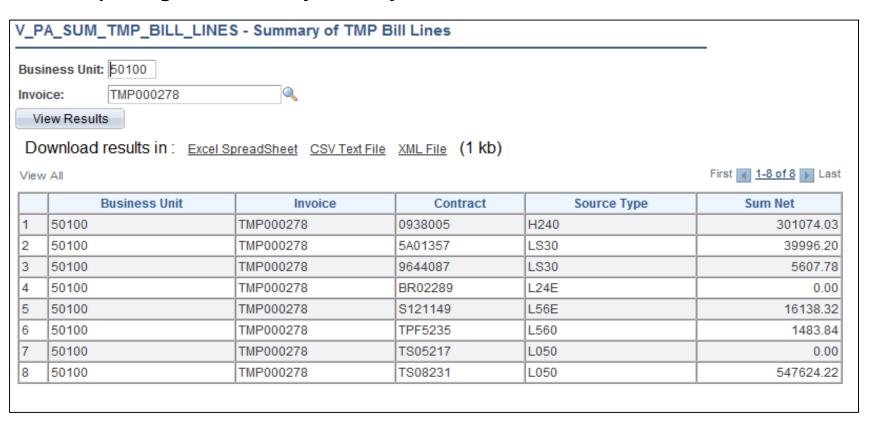

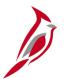

#### **PA564 - Validate Federal Bill Lines**

The query is used to validate amounts billed for a specific contract on a Federal bill.

Navigate to this query using the following path:

#### Main Menu > Reporting tools > Query > Query Viewer > V\_PA\_FED\_BILL\_VALIDATE

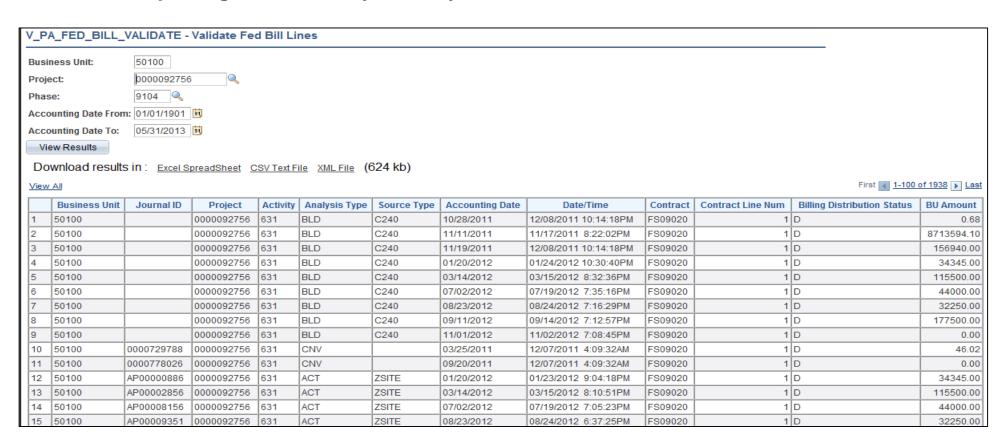

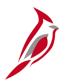

#### **RPA565 – Billing Worksheet Lines to Defer**

This query allows users to determine which lines on the bill should be deferred if errors are received in RASPS.

Navigate to this query using the following path:

#### Main Menu > Reporting tools > Query > Query Viewer > V\_PA\_WRKSHT\_LINES\_TO\_DEFER

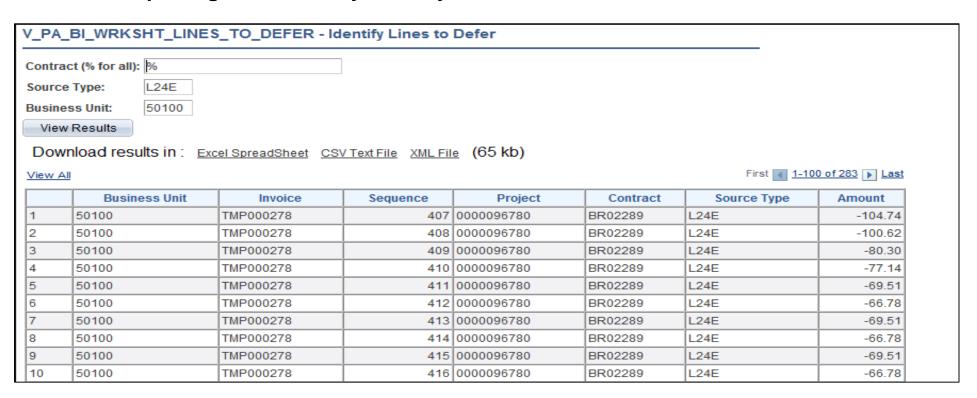

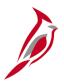

# PA566 – Federal Lands on Temp Bill

This query is used to determine if there are federal lands contracts on the federal bill.

Navigate to this query using the following path:

Main Menu > Reporting tools > Query > Query Viewer > V\_PA\_FEDERAL\_LANDS\_ON\_TMP\_BILL

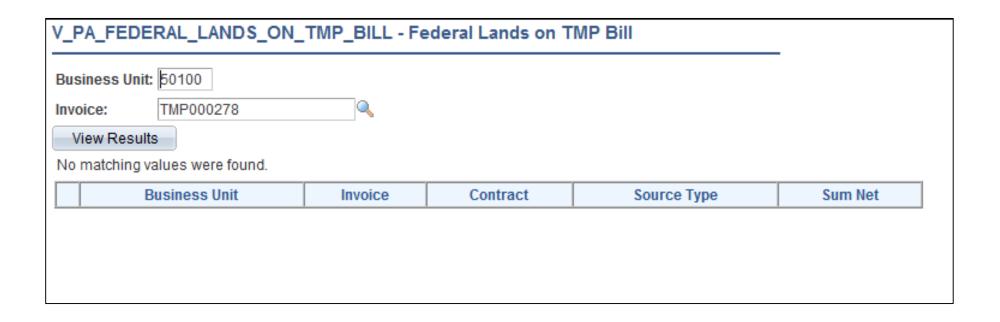

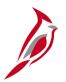

# **Customer Contracts Online Inquiries**

Customer contracts online inquiries can be run at various intervals. There are numerous customer contracts online inquiries available.

Key customer contracts online inquiries include:

- Review Contract Summary
- Review Contract Information Amendments
- Review Contract Information Notes
- Review Contract Information Projects/Activities
- Review Billing Plans
- Review Billing History
- Review Billing Events
- Review Billing As Incurred
- Review Revenue Plans
- Review Revenue Events
- Review Revenue As Incurred
- Review Revenue Fixed Fee Jrnl Acctg Lines
- Review Revenue As Incurred Jrnl Acctg Lines
- Review Revenue History
- Review and Manage Limits
- My Contracts

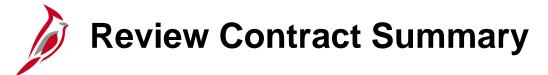

Navigate to these online inquiries using the following path:

#### **Main Menu > Customer Contracts > Review Contract Summary**

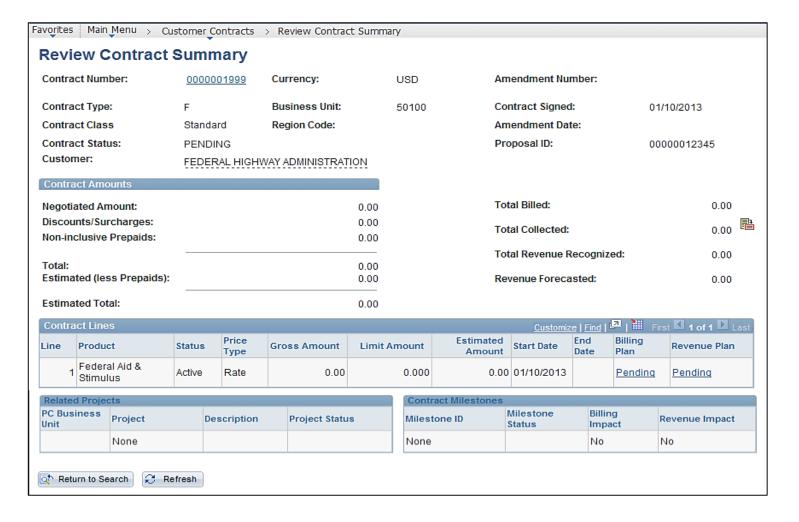

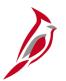

# **Review Contract Information – Amendments**

Navigate to these online inquiries using the following path:

#### Main Menu > Customer Contracts > Review Contract Information > Amendments

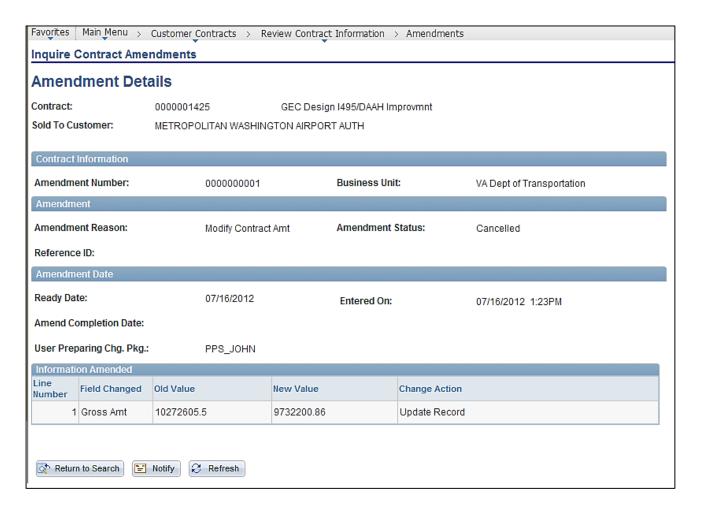

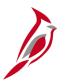

# **Review Contract Information – Notes**

Navigate to these online inquiries using the following path:

#### Main Menu > Customer Contracts > Review Contract Information > Notes

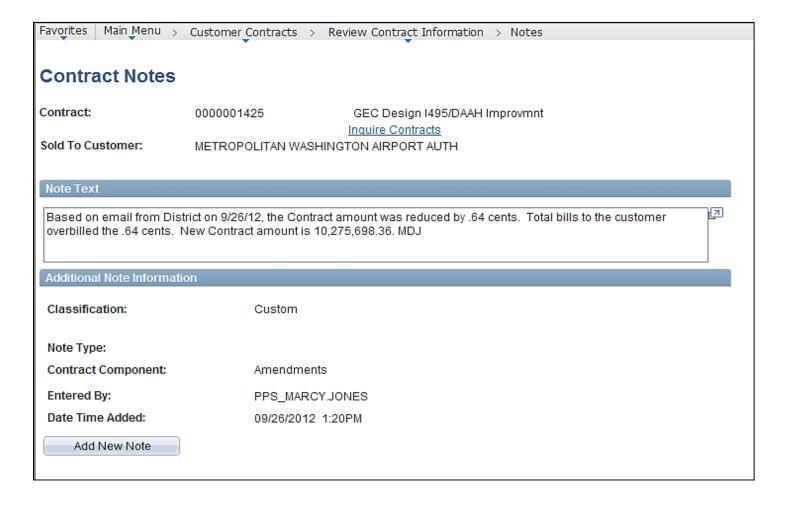

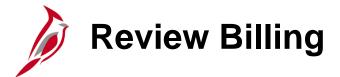

#### **Review Billing:**

- Plans
- History
- Events
- As Incurred

Navigate to these online inquiries using the following path:

Main Menu > Customer Contracts > Review Billing > (select online inquiry name)

**Note**: The **History** information is located on the **Plans** page. Select the **History** tab to view the history for the selected contract.

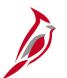

#### **Review Billing – Plans**

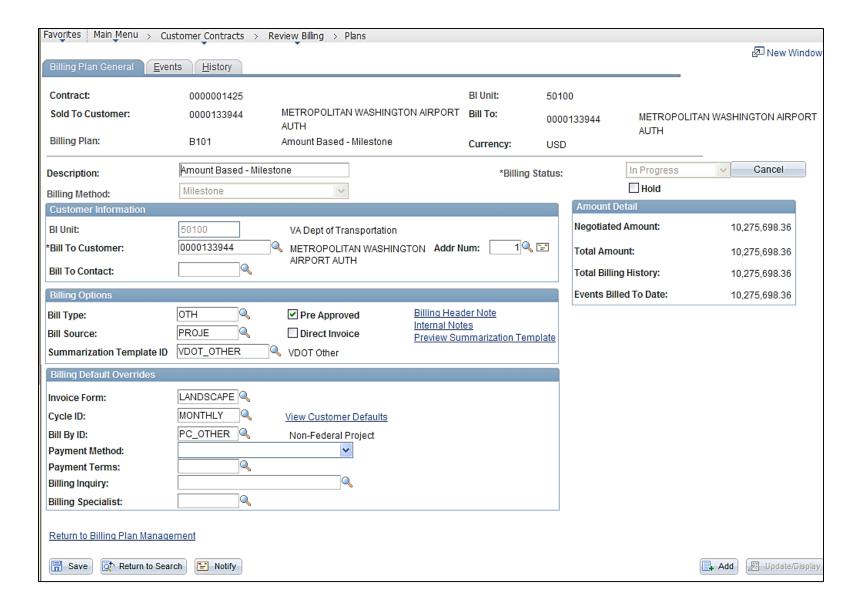

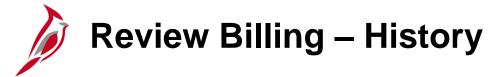

Navigate this online inquiry using the following path:

#### Main Menu > Customer Contracts > Review Billing

The Plans page displays. Select the **History** tab.

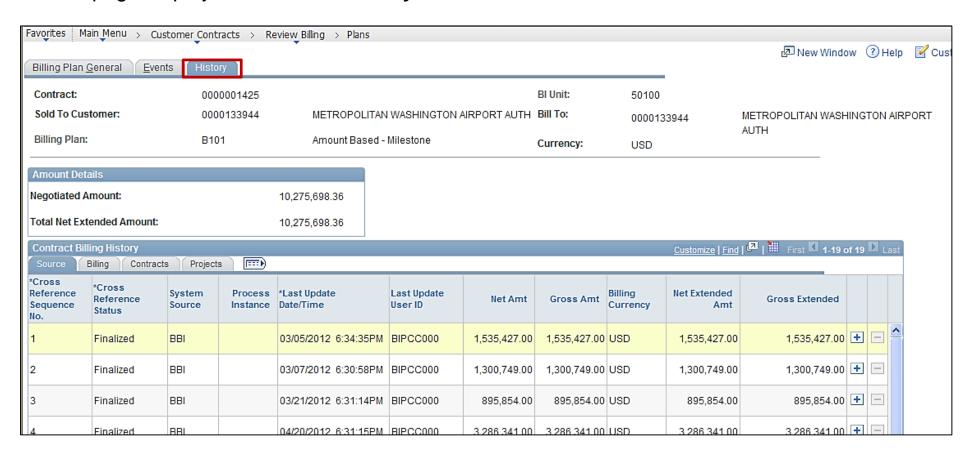

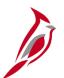

## **Review Billing – Events**

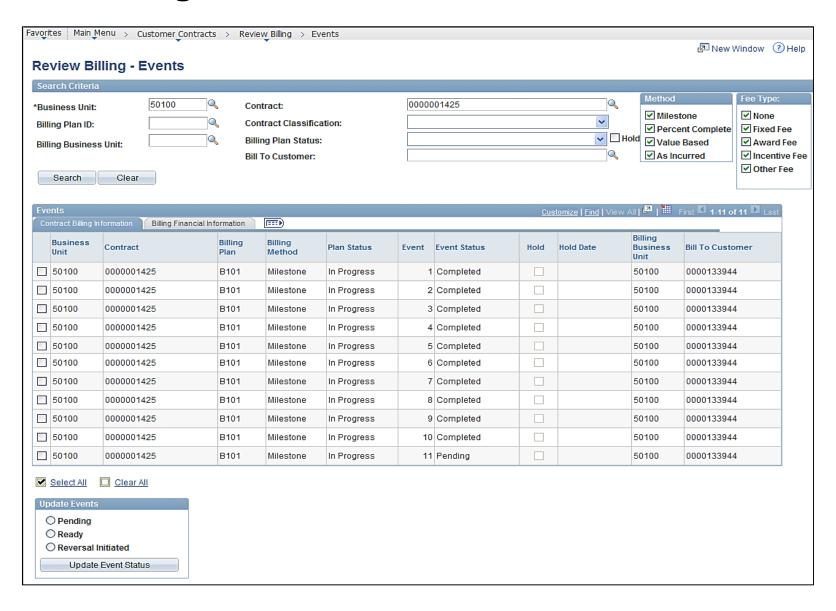

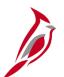

# Review Billing – As Incurred

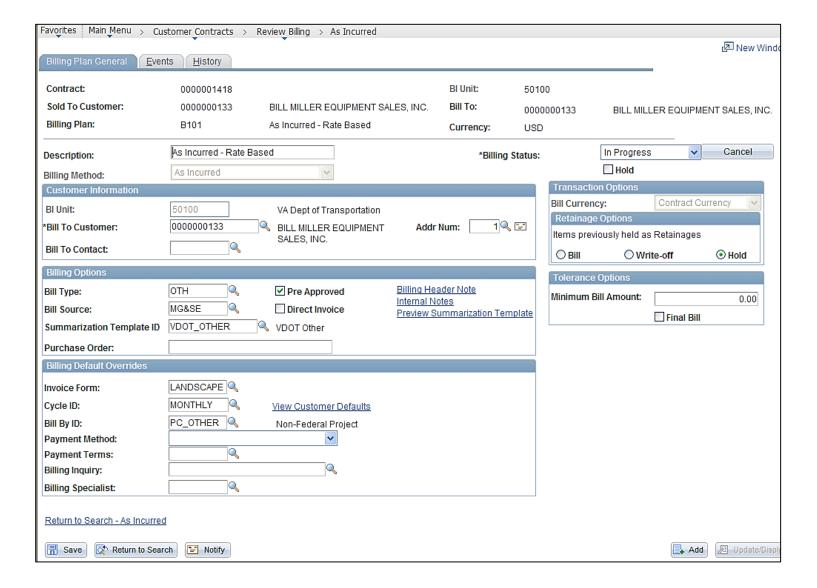

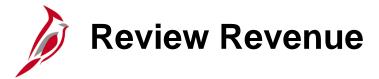

#### **Review Revenue:**

- Plans
- Events
- As Incurred
- Fixed Fee Jrnl Acctg Lines
- As Incurred Jrnl Acctg Lines
- History

Navigate to these online inquiries using the following path:

Main Menu > Customer Contracts > Review Revenue > (select online inquiry name)

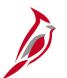

#### **Review Revenue – Plans**

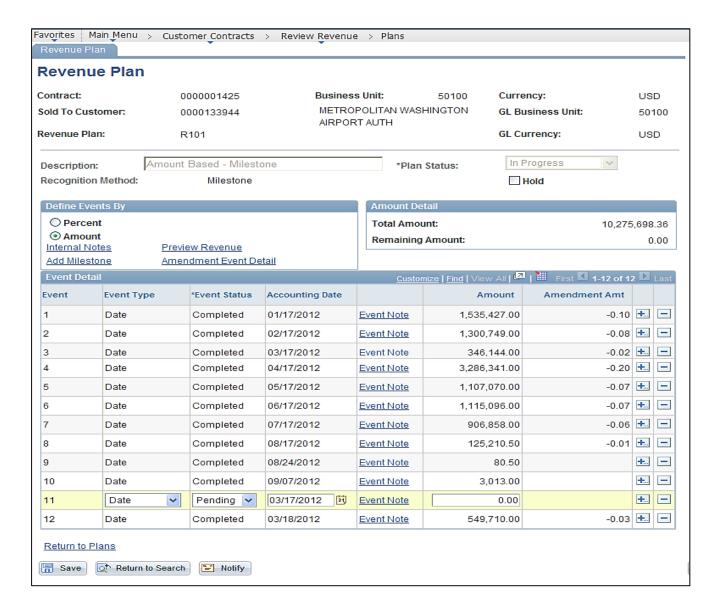

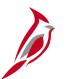

#### **Review Revenue – Events**

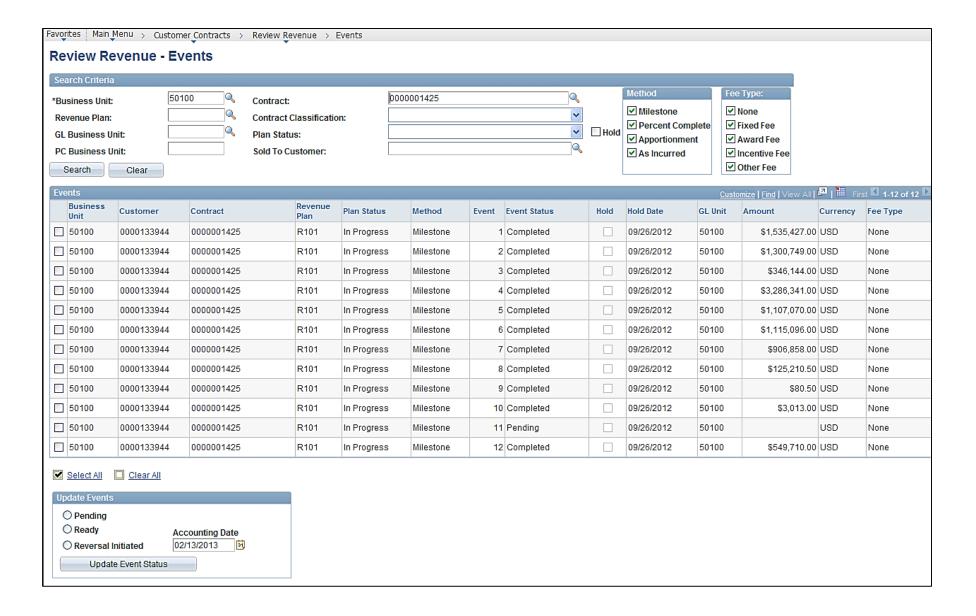

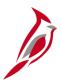

#### Review Revenue – As Incurred

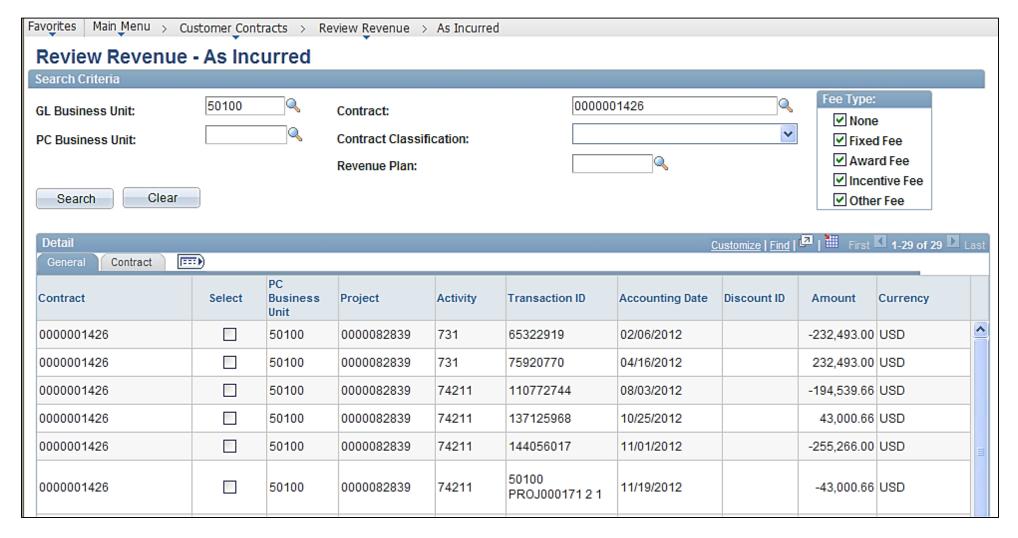

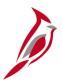

# Review Revenue – Fixed Fee Jrnl Acctg Lines

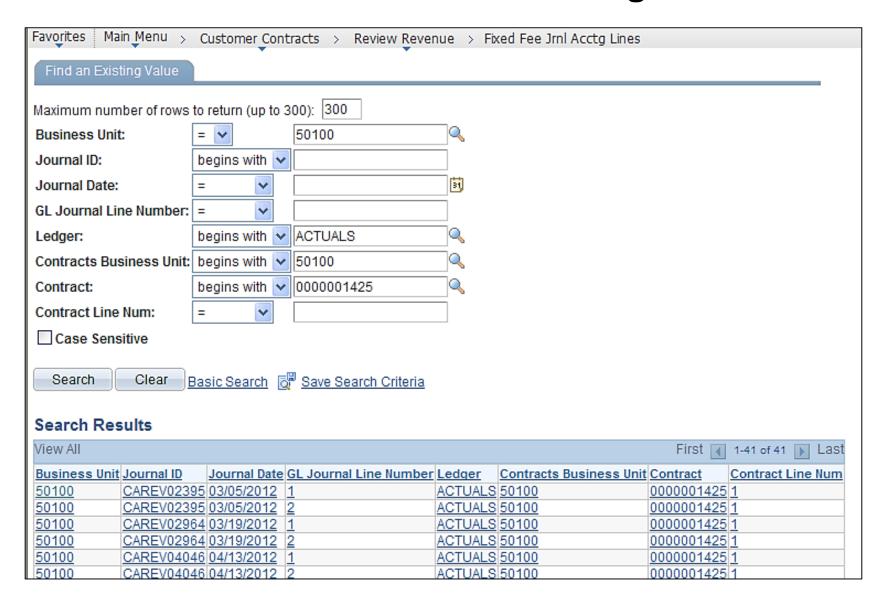

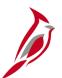

#### Review Revenue – As Incurred JrnI Acctg Lines

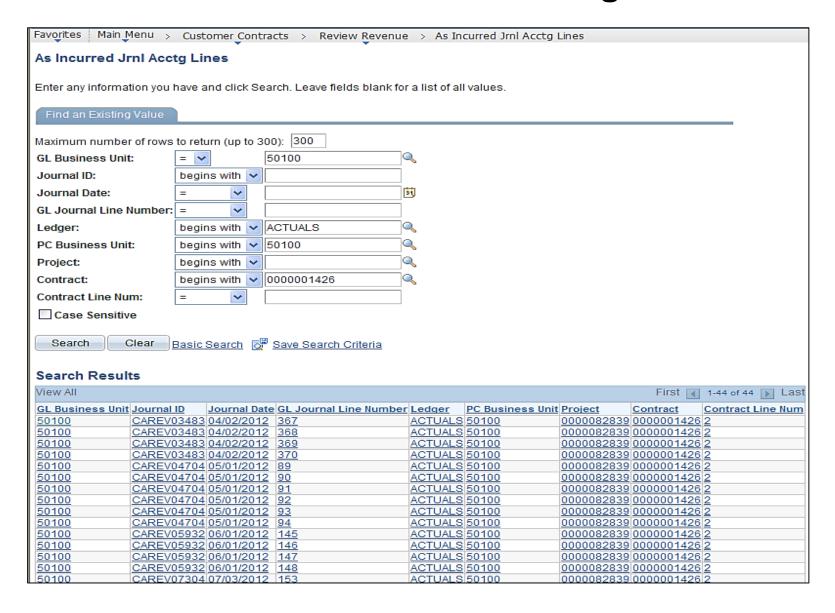

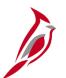

#### **Review Revenue – History**

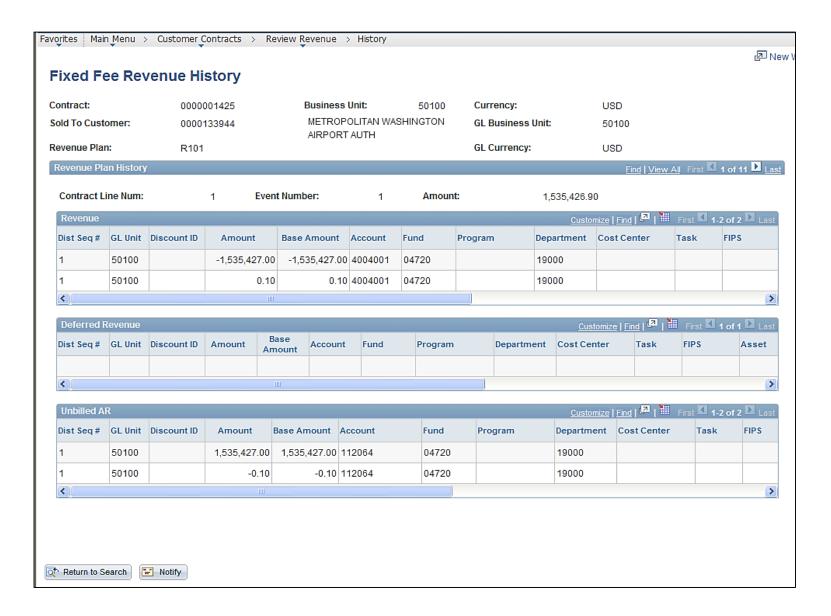

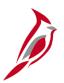

#### **Review and Manage Limits**

Navigate to these online inquiries using the following path:

#### Main Menu > Customer Contracts > Adjust Revenue and Billing > Review and Manage Limits

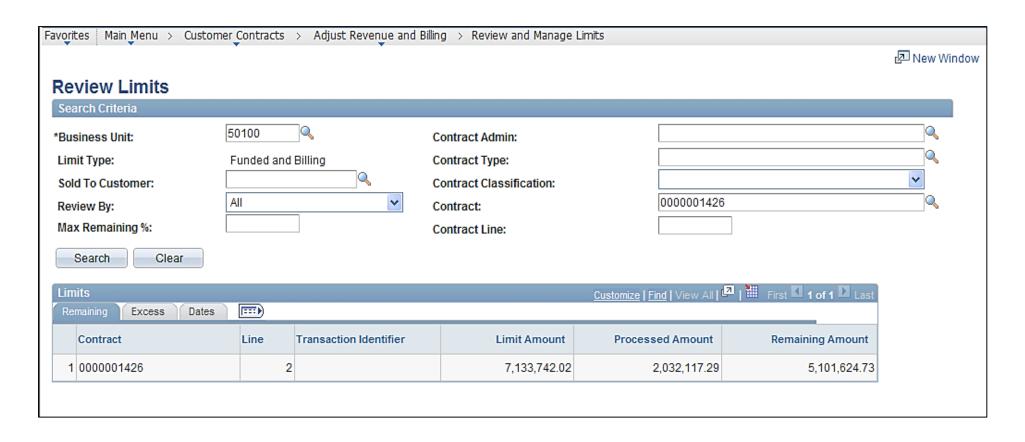

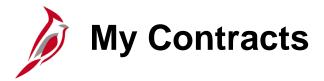

Navigate to these online inquiries using the following path:

#### Main Menu > Customer Contracts > My Contracts

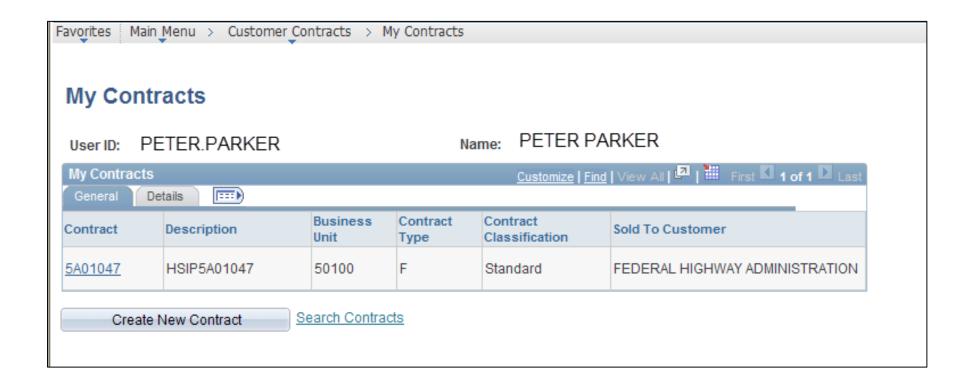

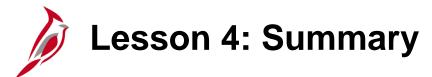

4

Project Accounting Reports, Queries and Online Inquiries

In this lesson you learned:

 There are numerous Project Accounting reports, queries, and online inquiries for Projects and Customer Contracts.

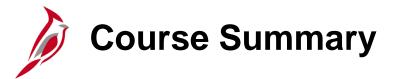

#### PA150

#### **Project Accounting Overview**

#### In this course, you learned:

- Explain the purpose and benefits of Project Accounting
- Explain how Project Accounting fits into Cardinal
- Describe how Project Accounting integrates with other Cardinal modules
- Describe key reports, queries and online inquires for Project Accounting

# **Course Evaluation**

Congratulations! You successfully completed the **501 PA150: Project Accounting Overview** course.

Click here to access the evaluation survey for this course.

Once you have completed and submitted the survey, close the survey window. To close the web based training course, click the [X] button in the upper right corner.

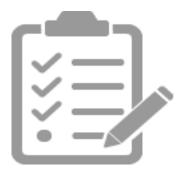

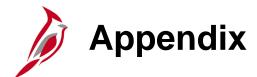

- Key Terms
- Diagrams and Screenshots
- Process Flows
- Flowchart Key

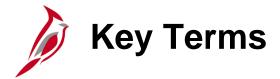

#### **Project Costing ChartFields:**

- Project Costing Business Unit (PCBU)
- Project ID
- Project Activity
- Source Type
- Category
- Subcategory
- PCBU, Project ID and Activity values are required on all project transactions

**Project Costing Business Unit (PCBU)**: Represents a grouping of projects for a given agency or entity for reporting and analysis purposes. PCBU IDs contain a combination of five letters or numbers and is required on all project transactions.

**Activity:** Represents a specific category of costs incurred on a project. Activity is required on all project transactions.

# Key Terms (continued)

**Source Type/Category:** These fields may be assigned to individual transactions to identify its revenue or funding source. Source Types are used as additional identifiers on billing transactions and are key in determining the accounting entries.

**Sub-Category:** The Sub-Category field is reserved for future use in Cardinal.

Class Field (FIPS-Federal Information Processing Standards): FIPS codes are pre-assigned numbers used to identify cities, counties and towns.

**Asset:** One or more assets may be associated to a project. Budgets and expenses can be tracked by asset category or specific asset.

**SpeedType/SpeedChart:** A SpeedType provides a short cut that autopopulates some ChartFields on a transaction. Additional ChartFields may also have to be entered in order to successfully submit transactions. A SpeedChart is a shorthand key in Cardinal that autopopulates some ChartFields in the accounting distribution.

Analysis Types: Analysis Types group transactions for processing and reporting purposes.

# Key Terms (continued)

**Customer:** A customer is an entity responsible for paying the agency. In Cardinal, there are four general customer types available for product or service distribution and funds applications: Government (Federal, City, County, or Town), Business, Individual, or State Agency).

**Customer Contract:** The Customer Contract is an agreement between the department and a customer. Automated billing is based on this agreement. The Customer Contract Number is an auto-generated sequential number for all non-federal contracts. For federal customer contracts, the Customer Contract Number is the Federal Project Number and can only be used once.

**Contract Administrator:** This field is used to capture the Fiscal Division staff responsible for maintaining the contract.

**Contract Line:** A Contract Line details the billing parameters to be used to calculate the amount to bill a customer.

**Contract Line Billing Limit:** The Contract Line Billing Limit establishes the maximum amount a customer can be billed.

**Transaction Identifier:** This field associates Federal appropriation codes to its corresponding obligation amount on the Customer Contract Line. Source types facilitate the creation of accounting entries for Federal and third party billing. Each Transaction Identifier has a correlating Rate Set.

# Key Terms (continued)

**Transaction Limit:** The Transaction Limit established the maximum amount that a customer can be billed for a specific Transaction Identifier. Transactions Limits are used for Federal Highway Administration contracts. An example of a Transaction Identifier is an appropriation code.

**Rate Set:** A Rate Set specifies the participation rate that is applied to expenditures when the billable amount is calculated.

Use Sequence: This field identifies the order in which each Transaction Identifier is used for billing.

**Prepaid:** Prepaids are funds received in advance of billing. The Prepaid is applied to the Customer Contract and is drawn down based on subsequent billed amounts.

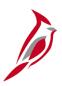

# **Key Project Accounting Sub-processes and Descriptions**

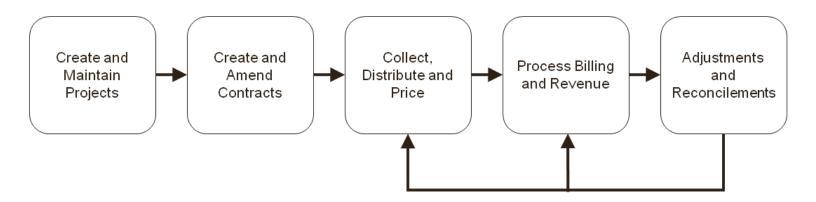

- Create and Maintain Projects: This process includes creating a Project from a template; entering or
  updating the Project description; establishing the accounting distribution; defining the Project status; and
  completing the optional Project initiation checklist.
- Create and Amend Contracts: This process includes creating a contract (Federal or Non-Federal),
  associating projects and activities to a contract, associating prepaids to a contract, activating the contract,
  and amending the contract as necessary.
- Collect, Distribute, and Price: This process interfaces project transactions from other modules into Project Costing, splits transactions based on the associated funds distribution and calculates billable amounts.
- Process Billing and Revenue: This process includes interfacing billing data to the billing module, generating invoices and creating accounting entries. Invoices can be created and reviewed prior to printing.
- Adjustments and Reconciliation: This process includes creating billing cost adjustments and relevant reconciliation processes to ensure data interfaced between modules remains in sync.

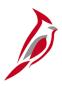

## **Create and Maintain Projects Process and Descriptions**

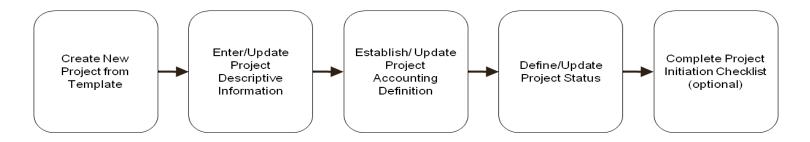

- Create New Project from Template: New projects are created using predefined Project templates.
- Enter/Update Project Descriptive Information: Users can enter/update the following information on the project record: Project Start and End Dates, Project Description(s), Project Manager, Projects page information, Activity Start and End Dates, and Activity Processing Status.
- Establish/Update Project Accounting Definition: Users may establish/update the project distribution information. Project distributions may have multiple lines if the distribution is used to split transactions. The project distribution is also used to create project SpeedTypes/SpeedCharts.
- **Define/Update Project Status:** The Project Status may be one of five values: Pending, Budget, Hold, Open and Closed. These values are assigned to a project to control the entry of budget and expenditure transactions.
- Complete Project Initiation Checklist (optional): The Project Initiation Checklist is a series of links that define the pages that should be accessed when creating a new project.

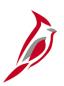

### **Create Contract Process and Descriptions**

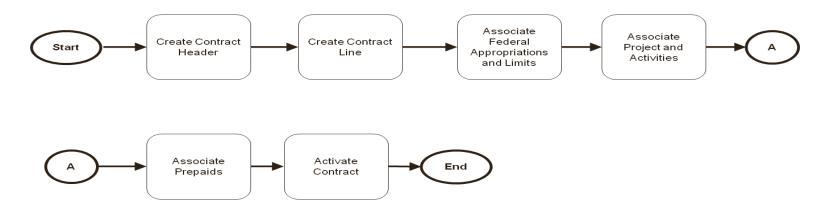

- Create Contract Header: Users can enter/update contract information such as Contract Number, Contract Type, etc.
- Create Contract Line: Users can enter/update the billing parameters established for the customer contract such as rate sets, billing plan, revenue plan, billing limit and products that default the accounting distribution.
- Associate Federal Appropriations and Limits: Users can enter Federal Appropriation codes and obligation amounts established on the transaction limits page for Federal customer contracts.
- Associate Project and Activities: Users can associate the projects and activities to the customer
  contract on the Related Projects page. Billable amounts will be calculated for the project/activity
  combinations listed on the Related Projects page.
- Associate Prepaids: Users can associate prepaid amounts to the customer contract.
- Activate Contract: Users can update the contract status. The contract must be in Active status for billing parameters to be available for processing.

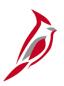

# **Amend Customer Contracts and Descriptions**

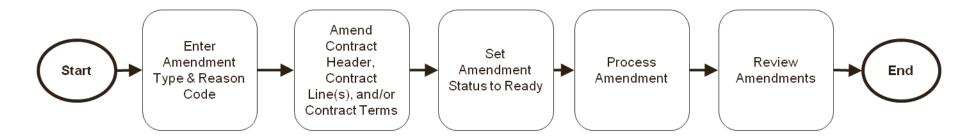

- Enter Amendment Type and Reason Code: Users can enter an amendment type and reason code for the amendment. Amendment types include Contract Line, Contract Header, Contract Terms, and Transaction Limit.
- Amend Contract Header, Contract Line(s), and/or Contract Terms: Users can navigate to the specific area of the contract to change/update what is needed.
- **Set Amendment Status to Ready:** When finished creating the amendment, the users can set the amendment status to **Ready.**
- **Process Amendment:** Users can process the amendment by clicking the **Process Amendment** button. This process changes the amendment status to **Completed**, and the values from the amendment become the current contract values.
- Review Amendments: Users can review any amendments by accessing the Amendment page.

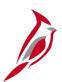

## **Project Activities Page**

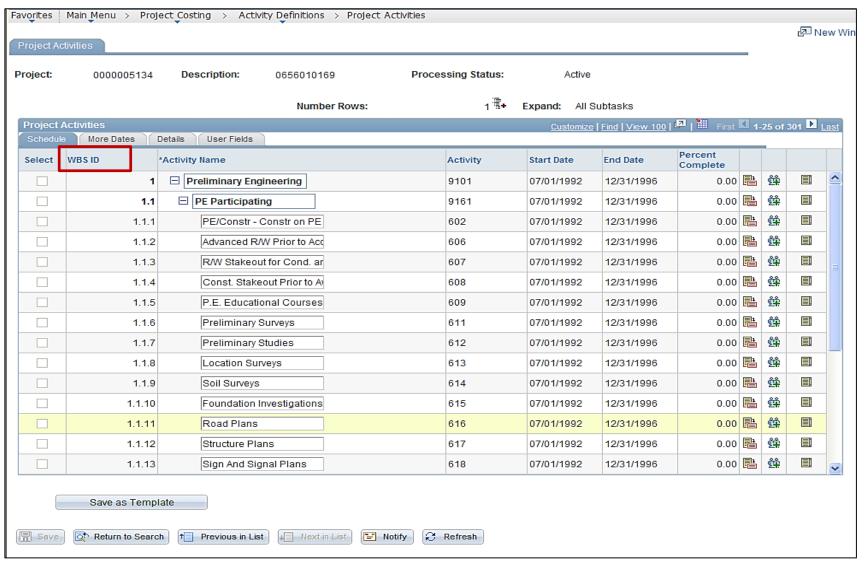

Click the image to return

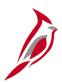

#### **General Information – Other Information Section**

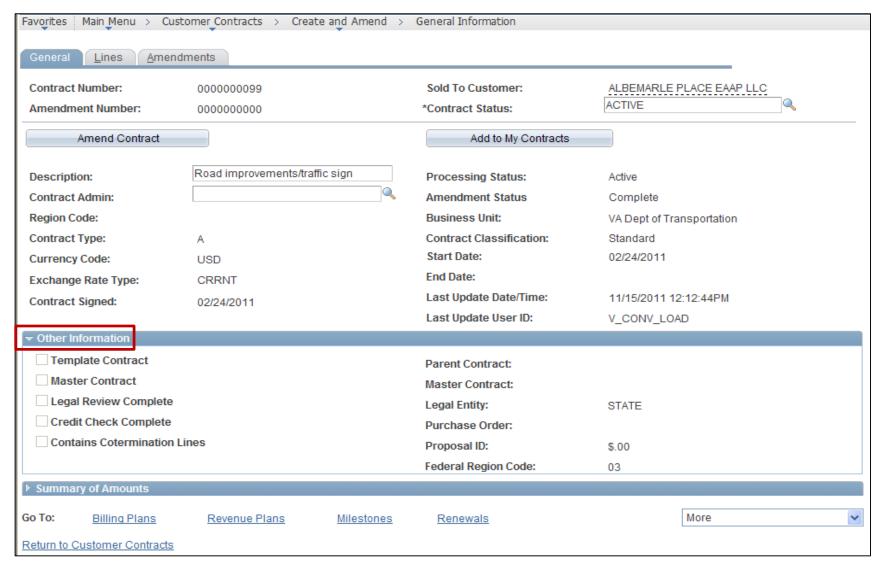

Click the image to return

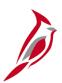

# **Contract Terms – Related Projects Page**

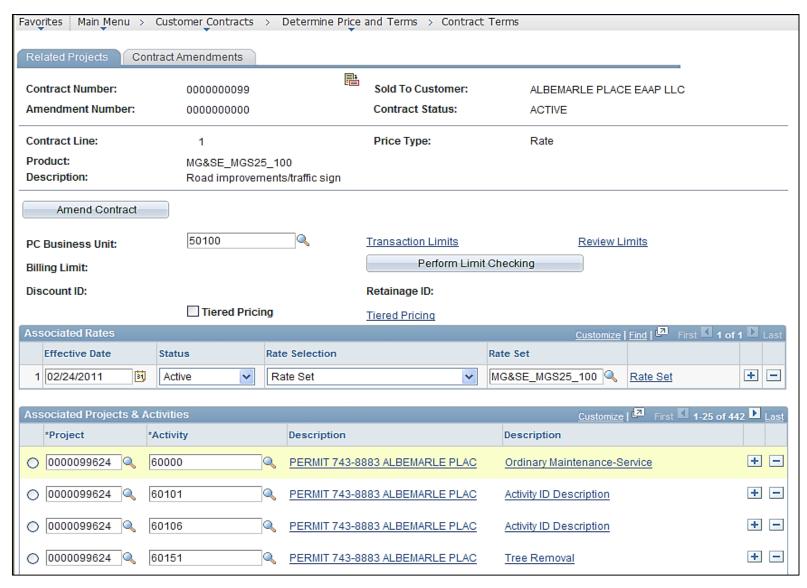

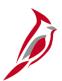

# **Amendment Details Page**

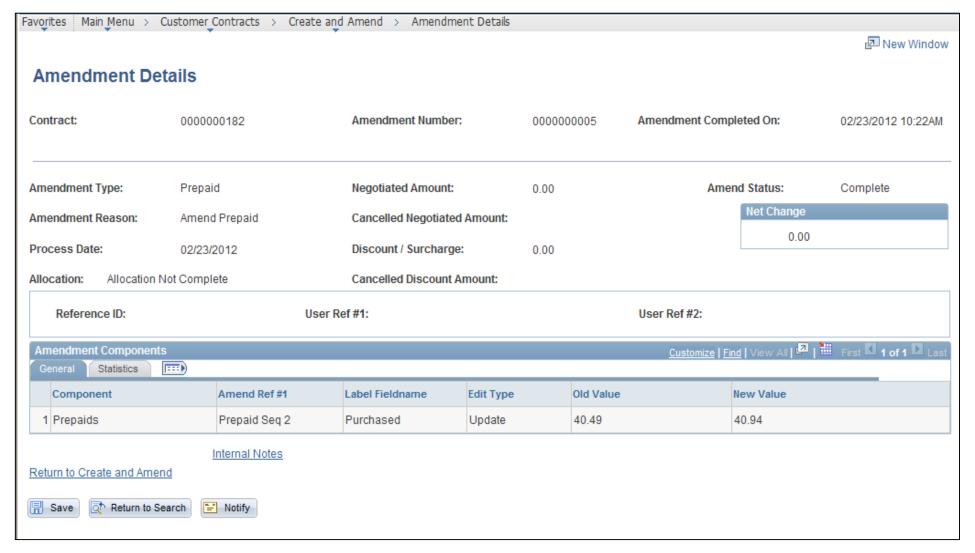

Click the image to return

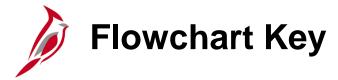

| Step<br>Description | Depicts a process step or interface.                                                                     | Start            | Indicates point at which the process begins.  Does not represent any activity.                                                                    |
|---------------------|----------------------------------------------------------------------------------------------------|------------------|----------------------------------------------------------------------------------------------------|
| Batch<br>Process    | Specifies a batch process.                                                                               | End              | Indicates point at which the process ends.  Does not represent any activity.                                                                      |
| Manual<br>Operation | Depicts a process step that is preformed manually.                                                       | Document         | Depicts a document of any kind, either electronic or hard copy.                                                                                   |
| Decision<br>Outcome | Defines the possible outcomes of a decision or analysis that took place in a step immediately preceding. | X                | Indicates an on-page or intra process connector. Used to avoid complex overlapping connector lines or to continue a process on a subsequent page. |
| Entity Name         | Represents an entity (person, organization, etc.).                                                       | Step/<br>Process | Connects steps between business processes.                                                                                                    |